**Univerzita Hradec Králové Fakulta informatiky a managementu Katedra informačních technologií**

# **Řešení bezdrátového připojení v autobusové dopravě**  Bakalářská práce

Autor: Dan Burkert Studijní obor: Aplikovaná informatika

Vedoucí práce: Ing. Ladislav Balík

Hradec Králové králové králové králové králové králové králové králové králové králové králové králové králové

Prohlášení:

Prohlašuji, že jsem bakalářskou práci zpracoval samostatně a s použitím uvedené literatury.

V Hradci Králové dne 6.5.2015 Dan Burkert

#### Poděkování:

Děkuji vedoucímu bakalářské práce Ing. Ladislavu Balíkovi za metodické vedení práce a věcné připomínky. Dále děkuji firmě Trutnovská autobusová doprava s.r.o. za umožnění nahlédnutí do interních dat, analýzu současných řešení a provedení průzkumu u cestujících.

## **Anotace**

Práce se zabývá hledáním vhodného řešení pro bezdrátové připojení v autobusové dopravě. Základním požadavkem pro vyhovující návrh je rychlost a stabilita. Datové přenosy jsou zajišťovány pomocí vysokorychlostního mobilního připojení. Výsledkem řešení by měl být vhodný hardware a jeho konfigurace tak, aby se cestující pouze připojil k přístupovému bodu v autobuse a mohl pohodlně prohlížet webový obsah. Připojení v autobuse je využíváno více lidmi, proto je nutné, aby řešení počítalo s větším počtem připojených cestujících.

## **Annotation**

### **Title: The Solution of the wireless connection in bus transport**

The bachelor thesis deals with finding appropriate solutions for the wireless connection in bus transport. The basic requirement for a suitable suggestion is speed and stability. Data transmissions are provided by using a high-speed mobile connection. The result of the solution should be appropriate hardware configured so that passengers only connect to an access point on the board of the bus and could comfortably view the website content. The connection is usually not used by only one person, so it is necessary to make up solution applicable for a larger number of connected passengers.

### Obsah

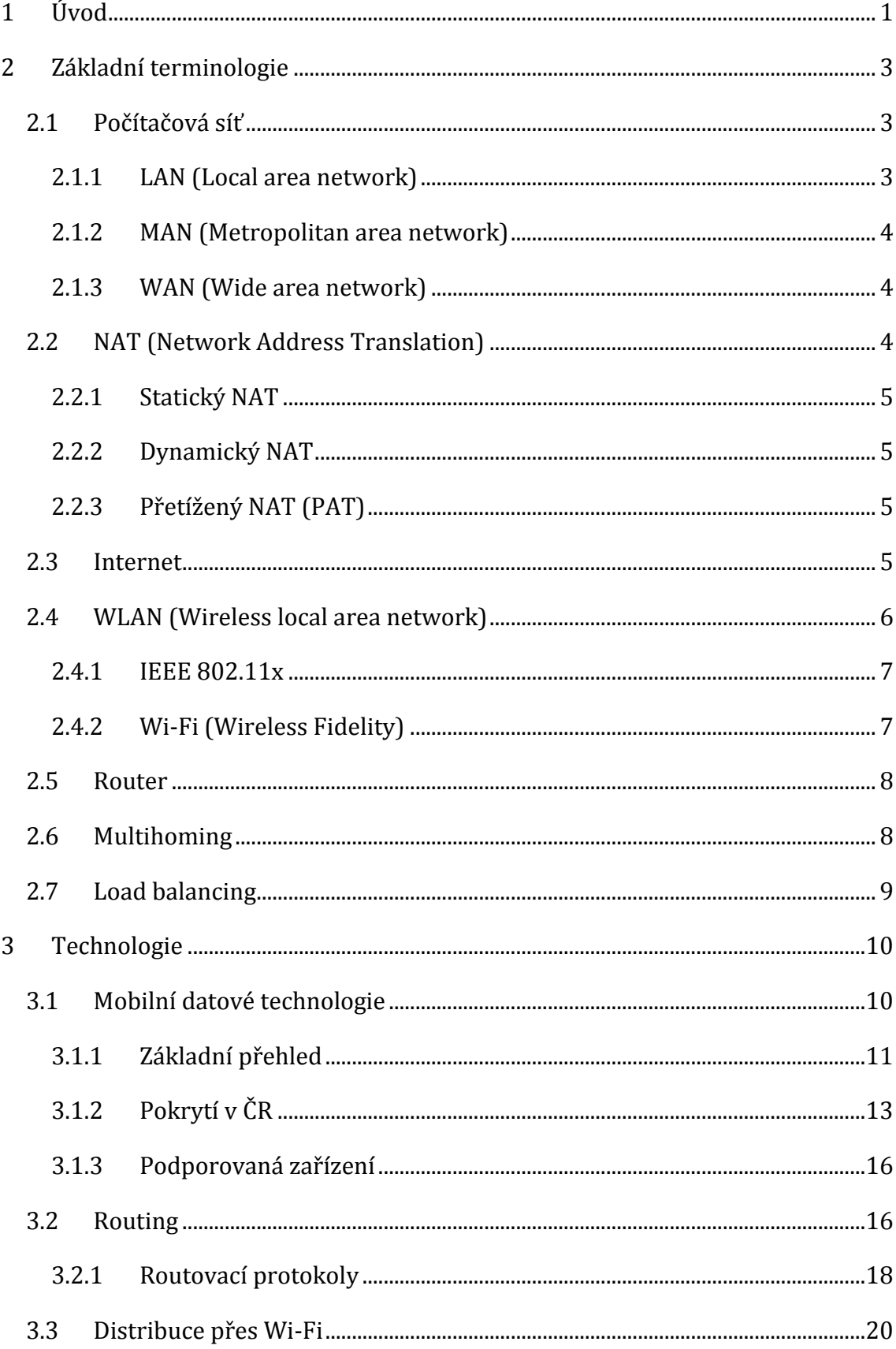

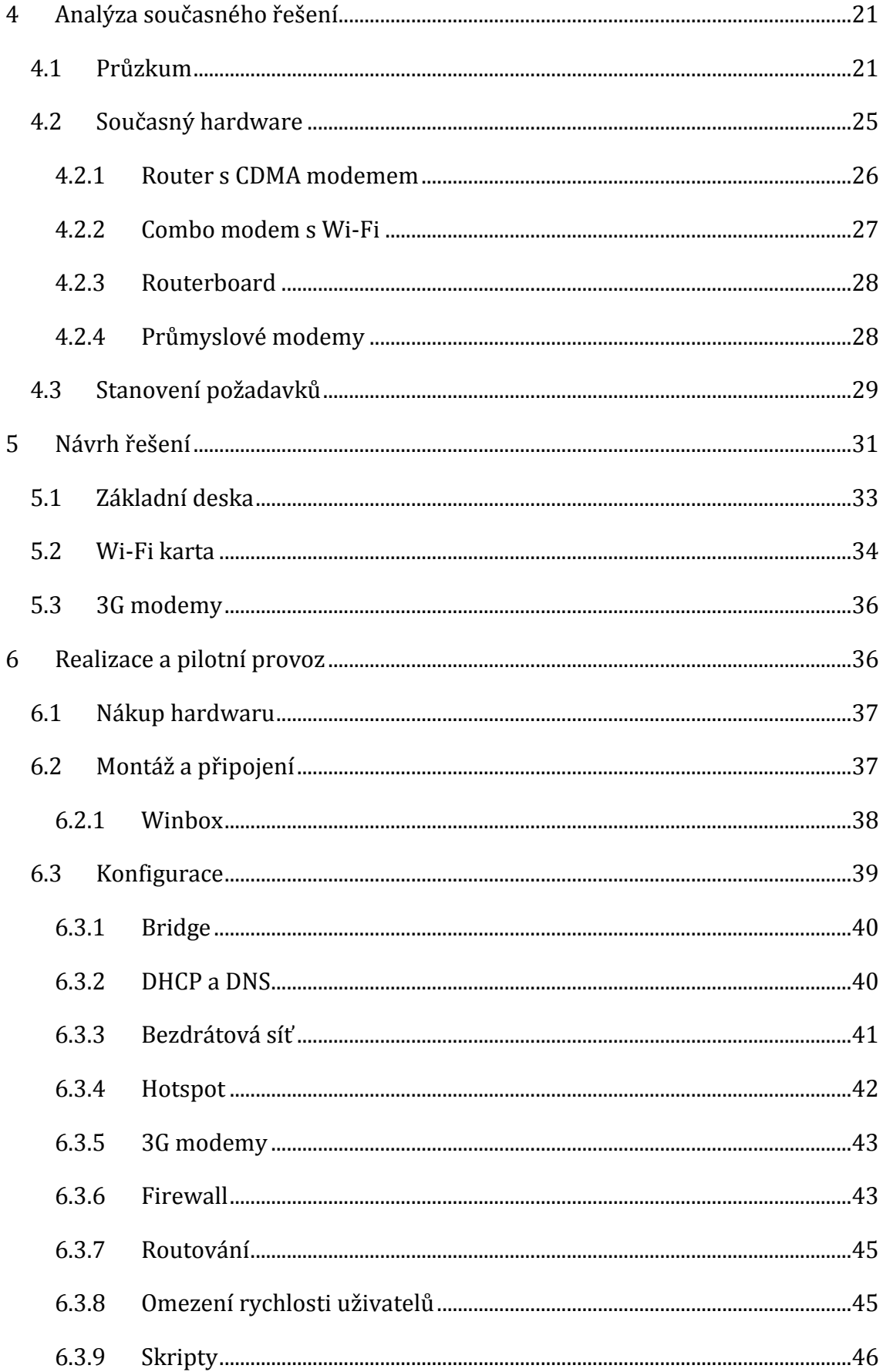

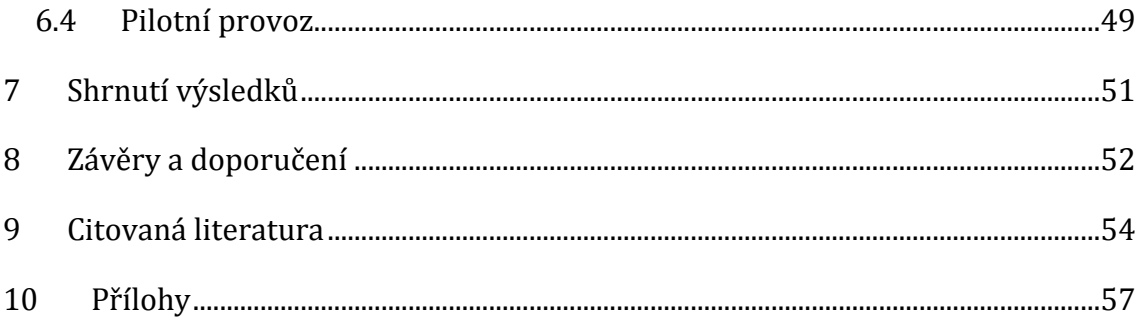

## <span id="page-7-0"></span>**1 Úvod**

Bezdrátové připojení pro cestující v autobusové dopravě je nabízeno již několik let. Jedná se o službu, která by měla cestujícím zpříjemnit cestu do cílové destinace. Cestující se po nastoupení do autobusu může připojit k veřejné bezdrátové síti a využívat tak po celou dobu jízdy internet ve svém zařízení. Službu tak uvítají lidé s chytrými telefony, tablety, notebooky a dalšími zařízeními. Z pohledu cestujícího se jedná o běžnou veřejnou bezdrátovou síť, dále už nevidí, jak je připojení zajišťováno.

Modem umístěný ve vozidle využívá vysokorychlostního mobilního připojení, které dále poskytuje přes bezdrátovou síť. Značným problémem mobilního připojení je jeho pokrytí mimo městské oblasti, protože venkov má stále nedostatky v pokrytí vysokorychlostními technologiemi dnešní doby. Jelikož se jedná o mobilní připojení, je tedy nutné zvolit si vhodného operátora, případně i více. Záleží také na trase, po které se bude autobus pohybovat.

V návrhu a následné realizaci nového řešení pro bezdrátové připojení v autobusové dopravě se počítá s nasazením dvou SIM karet. Mezi nimi bude připojení rozdělováno do dvou konektivit. Jedná se tak o ojedinělé řešení na českém trhu. Na základě průzkumu nabízených mobilních datových služeb je nutné vyhodnotit dva nejvýhodnější operátory, kteří nabídnou v požadované lokalitě vysokorychlostní technologie. Výhledově je také nutné si nastudovat případné plány pokrývání, které má operátor v následujících letech. Jelikož někteří operátoři v České republice sdílí své datové sítě, je nutno zvolit operátory takové, aby měl každý své vysílače, díky čemuž bude v takovémto spojení dosaženo lepšího pokrytí.

Cílem této práce je vytvoření vhodného řešení, se kterým bude cestující spokojen. Hlavním požadavkem je stabilita a využití nejrychlejších mobilních technologií. Celková cena by neměla přesáhnout hranici deseti tisíc korun. Celé řešení by mělo být pro řidiče zcela bezúdržbové. Je nutné počítat s elektrickou sítí autobusu, která má napětí 24 voltů, oproti klasickým 230 voltům u klasických domovních rozvodů. Současná řešení mají u některých dopravců stále nedostatky a připojení v autobuse tak není vždy zcela funkční. Ve většině případů jsou využívány

1

modemy, které nejsou určeny pro tento druh používání. Dopravce tak modemy pořídí levněji, ale řešení je méně spolehlivé a více poruchové. Na základě analýzy těchto řešení bude vytvořen návrh nového řešení a následně budou popsány výsledky realizace projektu a pilotního testování. V analýze je nutné počítat i s větším počtem připojených cestujících. Při realizaci bude řešení navrženo tak, aby dokázalo pracovat s průměrným počtem připojených cestujících, který bude vyhodnocen z pilotního testování zařízení.

## <span id="page-9-0"></span>**2 Základní terminologie**

### <span id="page-9-1"></span>*2.1 Počítačová síť*

Počítačová síť je propojení minimálně dvou zařízení, které spolu vzájemně komunikují. Těmito zařízeními může být počítač, tiskárna, server, VoIP telefon a mnoho dalších zařízení. Tato zařízení stačí propojit pouze pomocí kabelu nebo bezdrátového připojení. Po propojení těchto zařízení vznikne počítačová síť, která slouží k výměně informací, sdílení zařízení (nejčastěji tiskárny a úložiště dat), případně software, hardware apod. *"Kolekce autonomních počítačů propojených jednou technologií."* (Tanenbaum a Wetherall, 2010) Základní rozdělení počítačových sítí je podle jejich velikosti, a to do tří skupin. Jedná se o LAN (Local area network), MAN (Metropolitan area network) a WAN (Wide area network).

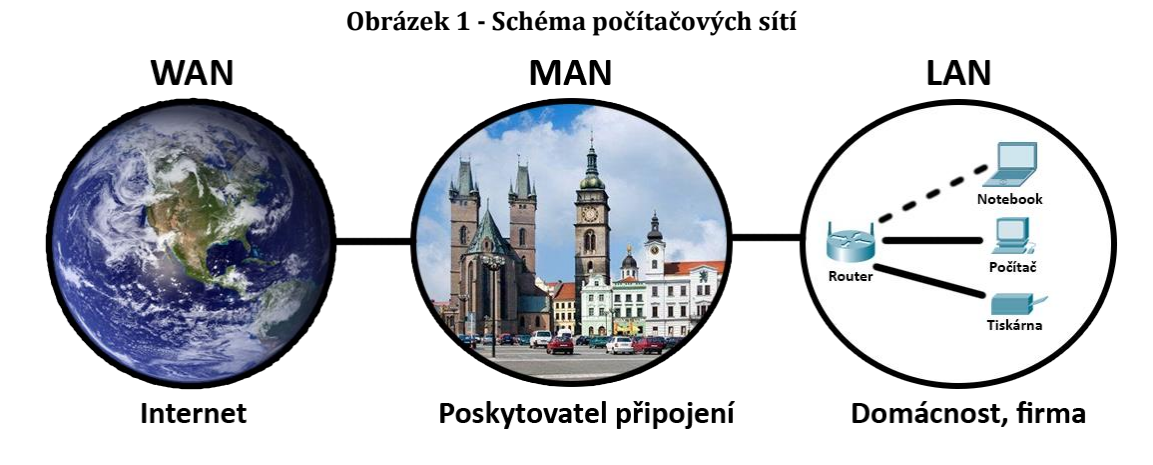

#### *Zdroj: Vlastní zpracování*

#### <span id="page-9-2"></span>**2.1.1 LAN (Local area network)**

Jedná se o lokální síť menších rozměrů, obvykle síť v domácnosti, firmě, škole a podobných organizacích. *"Prvky takové sítě jsou rozmístěny v určitém ohraničeném objektu, který se rozprostírá v rozmezí stovek metrů."* (Příhoda 2007, s. 1) Tento typ sítí spravuje většinou jeden správce sítě. V případě větší organizace se může jednat o celý tým pracovníků.

### <span id="page-10-0"></span>**2.1.2 MAN (Metropolitan area network)**

Sítě MAN jsou metropolitní sítě na území města, většinou jde o místní poskytovatele připojení nebo i univerzitní síť. Podle (Příhoda 2007) se v dnešní době díky přenosovým rychlostem chovají jako sítě lokální. Rozdíl oproti LAN je v tom, že používají i veřejné komunikační sítě. Sítě MAN umožňují sítím LAN přístup do internetu. Poskytovatel připojení zprostředkovává spojení domácí sítě LAN s internetem přes poskytovatelovu síť MAN. Tato služba bývá zpravidla zpoplatněna.

### <span id="page-10-1"></span>**2.1.3 WAN (Wide area network)**

WAN síť slouží pro rozsáhlé geografické spojení sítí MAN na úrovni států a kontinentů. *"WAN je síť, která se používá k připojení sítě LAN prostřednictvím poskytovatele třetí strany."* (Donahue, 2011) Mezi největší WAN sítě patří Internet. Se zkratkou WAN se běžný uživatel setkává při nastavování sítě LAN, kdy na zařízení nápis WAN udává, jaký port je nutné připojit k internetu. Obecně je nastavení připojení k internetu v záložce WAN.

### <span id="page-10-2"></span>*2.2 NAT (Network Address Translation)*

Network address translation, česky překlad síťových adres, je metoda využívaná k úpravě síťového provozu přes router. Bývá nazýván také jako IP maškaráda (IP Masquerading) nebo nativní překlad adres. *"NAT je proces výměny adresy v IP hlavičce za jinou."* (Grygárek 2004) Obvykle se využívá v lokálních sítích pro komunikaci se sítí veřejnou, většinou internetem. Poskytovatelé připojení využitím NAT šetří počet veřejných IP adres, přidělují totiž jednu veřejnou IP adresu více uživatelům. Při používání NAT může docházet ke snížení rychlosti přenosu a méně spolehlivou komunikaci mezi uživateli. Skrytím více lokálních adres za jednu adresu veřejnou zvyšujeme bezpečnost, jelikož z venkovní sítě není jasné, kolik zařízení se za veřejnou IP adresou skrývá. Překlad adres NAT dělíme na 3 druhy. Jedná se o statický, dynamický a přetížený NAT, nazývaný PAT.

### <span id="page-11-0"></span>**2.2.1 Statický NAT**

Jedná se o manuální nastavení permanentních adres pro NAT překlad. Veřejná adresa má pouze jednu adresu lokální a dochází tak ke statickému NAT.

### <span id="page-11-1"></span>**2.2.2 Dynamický NAT**

Dynamický NAT využívá tzv. NAT pool, což je označení pro zásobník veřejných adres, které může přidělit lokálním klientům pro přístup do venkovní sítě. Veřejné adresy jsou dynamicky přiřazovány adresám lokálním. Zápis hodnot do překladové tabulky probíhá pouze při cestě paketů do venkovní sítě. Při cestě dat zpět se v tabulce už pouze hledá, kam pakety poslat.

### <span id="page-11-2"></span>**2.2.3 Přetížený NAT (PAT)**

Přetížený NAT je NAT rozšířen o přidělování portů. Více lokálních adres využívá jednu veřejnou adresu. Rozlišovány jsou na základě portů, které jim náhodně přiřadí router, pokud chtějí komunikovat s venkovní sítí. Porty se společně s IP adresou zapisují do překladové tabulky.

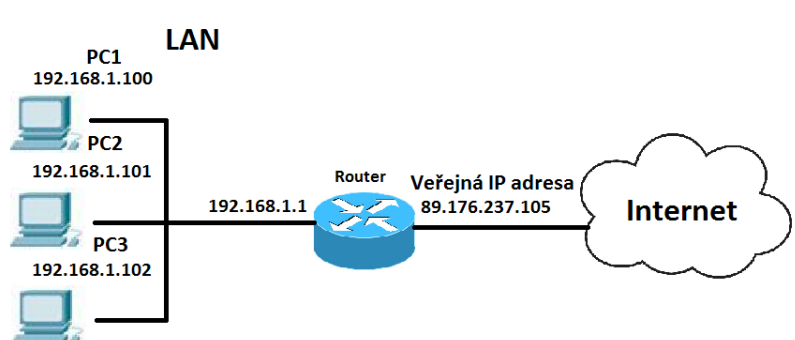

**Obrázek 2 - NAT překlad adres**

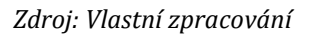

### <span id="page-11-3"></span>*2.3 Internet*

Internet je počítačovou sítí globální velikosti. Podle (Kostrhoun 2001, s. 123) je internet celosvětová síť sítí. Nezáleží na tom, jak jste od jiného uživatele daleko, internet odstraňuje vzdálenosti. Internet nemá žádného majitele, jelikož je tvořen z mnoha sítí a každá patří někomu jinému. Páteřní spoje internetu jsou ve vlastnictví telekomunikačních společností. Internet se vyvíjí díky tomu, že každý by chtěl být spojený s celým světem, a proto je nutné tuto globální síť udržovat

a rozvíjet dále. Aby měl internet alespoň nějaký řád, existuje několik nadnárodních organizací, které zavádí určité standardy, vymýšlí nové strategie a vše evidují. Jedná se např. o organizace IANA (Internet Assigned Numbers Authority) a ICANN (Internet Corporation for Assigned Names and Numbers). Tyto organizace existují také proto, aby nemohl být internet ovládán politickým vlivem. ICAAN je podle (Timberg 2014) stále pod dohledem vlády USA. Přesun kontroly této organizace z rukou USA bude předmětem jednání v průběhu roku 2015. Organizace by nově měla být pod mezinárodním dohledem, který by kromě vlád měl zahrnovat i soukromý sektor.

### <span id="page-12-0"></span>*2.4 WLAN (Wireless local area network)*

Jak již název vypovídá, jedná se o klasickou místní síť LAN s přídavkem W (Wireless), což znamená bezdrátová místní síť. Podle (Lewis, 2012) se jedná o bezdrátovou síť, pokud se k LAN síti připojujeme pomocí bezdrátového připojení. Elektromagnetické vlny jsou široce využívaným přenosovým médiem, např. televizní přenosy, rozhlas, telekomunikační signály. Z tohoto důvodu je volných frekvencí pro vysílání velice málo. Pro bezdrátové sítě bylo vyhrazeno nelicencované pásmo 2,4 GHz a 5 GHz. "*V pásmu 2,4 GHz můžeme sítě provozovat bez obav (jde o volně použitelné pásmo), ale toto pásmo používají také jiné technologie (mikrovlnné trouby, jiné WiFi sítě, Bluetooth, některé bezdrátové telefony či počítačové periferie), což způsobuje rušení přenosu."* (Horák a Keršláger 2013, s. 52) Oproti tomu pásmo 5 GHz je regulováno pravidly Českého telekomunikačního úřadu (ČTÚ).

Bezdrátové spojení nahrazuje metalické a optické kabely tam, kde je kabelové vedení problematické. Nejvíce využívané je však pro konektivitu notebooků, mobilních telefonů a tabletů. Velkou výhodou bezdrátového spojení je, že nejsou potřeba kabely pro přenos dat. Oproti tomu nevýhodou je nižší rychlost, vyšší cena zařízení a horší podmínky pro zaručení bezpečnosti sítě. Parametry sítě udává světový standard IEEE 802.11.

#### <span id="page-13-0"></span>**2.4.1 IEEE 802.11x**

IEEE 802.11 je celosvětově využívaný Wi-Fi standard. Jak uvádí (Kostrhoun 2001, s. 34), obecně standard 802.11 specifikuje, jak počítače využívají volná spektra v pásmu 2,4 GHz a 5 GHz. Jedná se o standard pro bezdrátové připojení do lokální sítě s případnými dalšími doplňky. V tabulce 1 jsou zobrazeny nejčastěji využívané varianty 802.11x.

| <b>Standard</b>      | Rok vydání | Pásmo [GHz] | Maximální rychlost |
|----------------------|------------|-------------|--------------------|
| <b>IEEE 802.11</b>   | 1997       | 2,4         | $2$ Mbit/s         |
| původní              |            |             |                    |
| <b>IEEE 802.11a</b>  | 1999       | 5           | 54 Mbit/s          |
| <b>IEEE 802.11b</b>  | 1999       | 2,4         | 11 Mbit/s          |
| IEEE 802.11g         | 2003       | 2,4         | 54 Mbit/s          |
| IEEE 802.11n         | 2009       | 2,4 nebo 5  | $600$ Mbit/s       |
| <b>IEEE 802.11ac</b> | 2013       | 5           | $6,93$ Gbit/s      |

**Tabulka 1 - Přehled základních standardů 802.11x**

*Zdroj: http://www.evaluationengineering.com/articles/201206/modular-instruments-address-80211ac.php*

Dosah signálu je závislý na pásmu, vysílacím výkonu a na zisku a typu antény. Zisk antény je udáván v decibelech (dBi). Antény mohou být všesměrové, sektorové nebo směrové. U běžných routerů pro domácí použití je použita všesměrová anténa a dosah signálu je v řádech desítek metrů. Záleží na hustotě zástavby a dalších okolnostech. Při použití směrové antény může být dosah i několik kilometrů. Podle (Schiller 2003, s. 34) je vhodnější pro husté zástavby a spojení mezi budovami využít směrovou anténu. Oproti všesměrové dosahuje ve zvoleném směru lepších výsledků a dosah signálu je zvýšen, záleží však na konkrétních potřebách uživatelů.

#### <span id="page-13-1"></span>**2.4.2 Wi-Fi (Wireless Fidelity)**

Vývoj bezdrátových sítí v počátcích probíhal bez jakýchkoliv norem a vše záviselo pouze na výrobci. Z tohoto důvodu bylo nutné zavést normu pro provozování bezdrátových sítí. "*Hlavní výrobci bezdrátové technologie založili alianci WECA (Wireless Ethernet Compatibility Alliance) – sdružení pro kompatibilitu*  *bezdrátového ethernetu), která stanovila požadavky na zařízení a zajistila tak vzájemnou kompatibilitu."* (Horák a Keršláger 2013, s. 52) Pokud výrobek splňuje podmínky této organizace, stane se tak certifikovaným zařízením Wi-Fi, což potvrzuje kompatibilitu se zařízeními jiných výrobců. *"Wi−Fi, což je zkratka wireless fidelity (bezdrátová věrnost), je vlastně certifikovaná verze variant bezdrátových standardů 802.11 vyvinutých organizací IEEE (www.ieee.org)."* (Horský 2006, s. 7) Aktuální stanoviska bezdrátové certifikace Wi-Fi je možné nalézt na webu Wi-Fi Alliance [\(www.wi-fi.org\)](http://www.wi-fi.org/). Pro veřejnost je termín Wi-Fi znám nejvíce a tak je každá bezdrátová síť laicky označována jako Wi-Fi.

### <span id="page-14-0"></span>*2.5 Router*

Router neboli česky směrovač je jedním ze základních stavebních prvků počítačových sítí. Jak již název napovídá, router slouží k hledání nejlepší cesty pro odeslání paketu. Ukládá si informace o všech připojených sítích a poté vybere nejvhodnější cestu, kam poté paket pošle. Takovéto přeposílání paketů správnou cestou se nazývá routing. Router dokáže pakety filtrovat a také inteligentně směrovat. Používají se k připojování sítí k internetu, čímž zajišťuje cestu paketu z LAN sítě do sítě veřejné, neboli do internetu, a zpět.

Velice populární jsou bezdrátové routery, které vytvoří přístupový bod WiFi. Stávají se tak častým řešením pro vytvoření bezdrátové sítě v domácnostech, firmách a také na veřejných místech pro poskytování bezdrátového připojení zdarma. Bezdrátovou síť zdarma tak dnes naleznete například v kavárnách, restauracích, úřadech, nákupních střediscích a dokonce i v autobusech, nebo vlacích.

### <span id="page-14-1"></span>*2.6 Multihoming*

*"Čím více se podniky začali spoléhat na internet, tím více se stala nedílnou součástí jejich síťové strategie nutnost vlastnit více přípojných bodů."* (Tyson, 2001) S rozvojem technologií firmy stále více využívají internet a některé jsou na jeho funkci dokonce provozně závislé. Z tohoto důvodu vzniklo řešení zvané multihoming, které se snaží tento problém řešit. Využívá se hlavně tam, kde je nutná neustálá konektivita k internetu. Multihoming zajišťuje připojení sítě

do internetu skrze více poskytovatelů připojení. Pokud tedy jedna konektivita bude mít výpadek, připojení bude zajištěno druhou konektivitou. Firmy tak většinou používají dva poskytovatele připojení, neboli ISP (Internet service provider), které jsou řešeny optickým nebo metalickým vedením. Například u důležitých routerů se využívají metalické nebo optické spoje, ale také záložní mobilní připojení pro případ výpadku. Multihoming tedy snižuje riziko výpadku sítě, samozřejmě však může nastat výpadek více sítí najednou. S větším počtem ISP se tedy riziko výpadku velmi snižuje. Snížení tohoto rizika by měla zajistit již zmíněná technologie mobilního připojení.

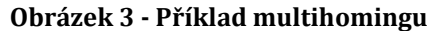

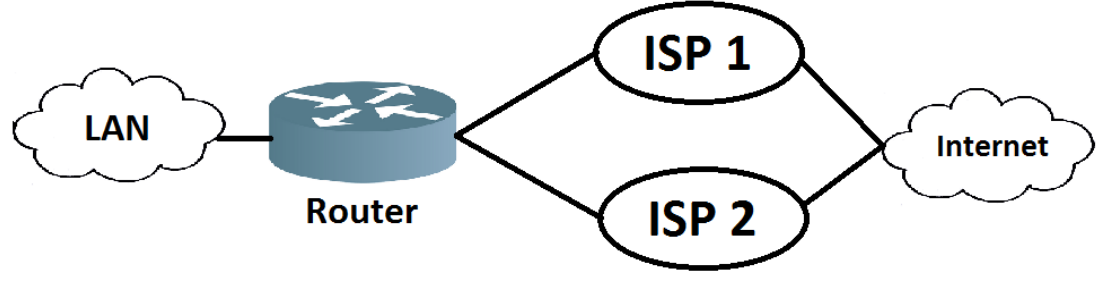

*Zdroj: Vlastní zpracování*

Vice konektivit z jedné sítě může být také využito pro rozložení zátěže, router tak může rovnoměrně dělit datový provoz mezi více ISP. Této metodě se říká load balancing.

### <span id="page-15-0"></span>*2.7 Load balancing*

Load balancing, neboli česky vyvažování zátěže, je technika, která se využívá při dvou a více konektivitách. Zajišťuje rovnoměrnému rozložení datového provozu, který prochází síťovým prvkem. Odlehčuje provoz linky, jakmile začne být vytížená, najde jinou spolehlivou linku pro doručení dat. Rozkládá síťový provoz rovnoměrně mezi veškeré dostupné konektivity. Použití load balancingu zajišťuje větší efektivitu počítačové sítě.

Pro použití je potřeba vhodný hardware nebo software, který tuto techniku umí. Prvek, který zajišťuje rozklad zátěže je nazýván load balancer. Může se jednat o server, router nebo jiné podobné zařízení. To poté monitoruje síťový provoz, který přes něj prochází a následně ho filtruje a přeposílá dle vytížení linek.

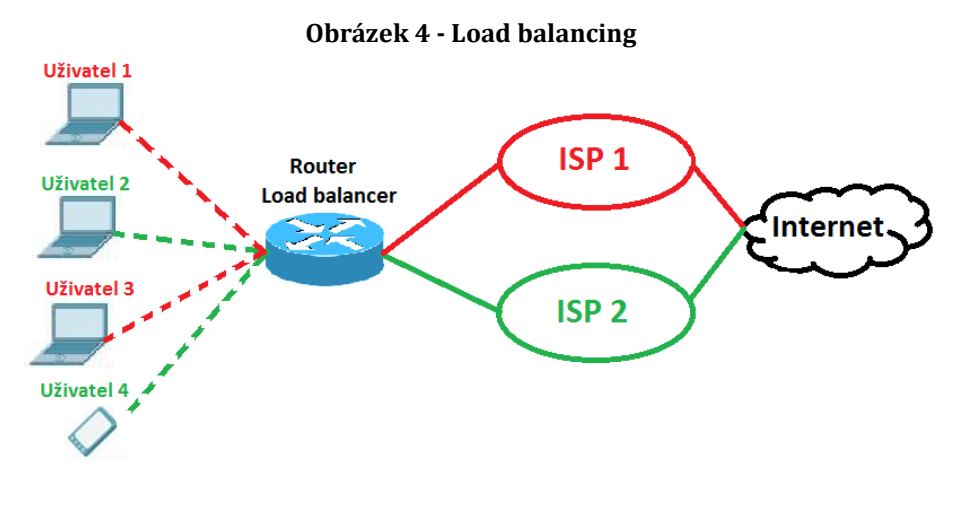

*Zdroj: Vlastní zpracování*

## <span id="page-16-0"></span>**3 Technologie**

### <span id="page-16-1"></span>*3.1 Mobilní datové technologie*

Mobilní datové připojení umožňuje připojení z libovolného místa na světě, které je v dosahu služeb mobilního operátora. K takovému připojení slouží několik datových technologií, které se v průběhu let neustále vyvíjí. Podle (Pravda) se jedná o digitální buňkový (celulární) systém, tvořící infrastrukturu mobilních radiokomunikačních sítí. Tento systém buněk podle (Richtr, 2002) vyvinula firma Bell již v roce 1946, aby sloužil k mobilní komunikaci. Jeho přednostmi je efektivní hospodaření s frekvenčním spektrem, které mnohonásobně využívá jednu přidělenou frekvenci. S využitím tohoto buňkového systému byla zprovozněna i mobilní datová síť. První technologie tohoto typu připojení byla spuštěna již v roce 1991. Od tohoto roku až do současnosti vzniklo několik dalších nových technologií, které prošly mnoha změnami, čímž mohlo dojít k několikanásobnému zvýšení rychlosti. Na obrázku 5 je znázorněn vývoj mobilního internetu v závislosti na rychlosti připojení a roce spuštění.

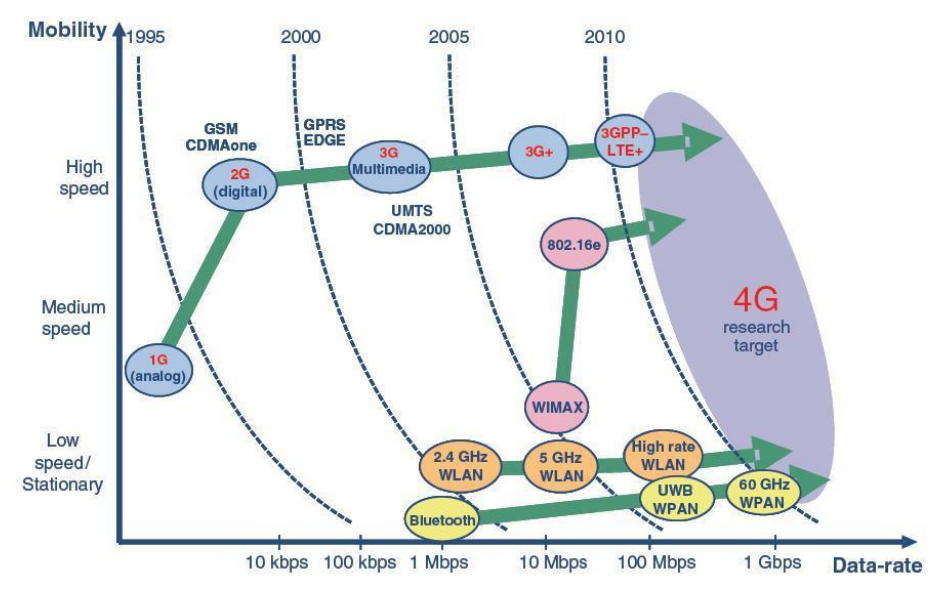

**Obrázek 5 - Vývoj mobilních datových technologií**

*Zdroj: http://repository.tudelft.nl/assets/uuid:156aa284-e3d7-461d-ab4b-4fb4d5fc7116/Design\_of\_a\_baseband\_section\_for\_LTE-A\_mobile\_communication.pdf*

Pro připojení do datové sítě operátora je potřeba mít v zařízení modul pro příjem mobilního datového signálu, např. miniPCI kartu do počítače. Další možností pro příjem je USB modem nebo zařízení s integrovaným modulem mobilního datového přenosu. To jsou například mobilní telefony, tablety, notebooky apod. Dále je nutné mít v modemu vloženu SIM kartu od operátora s příslušným aktivním datovým tarifem.

#### <span id="page-17-0"></span>**3.1.1 Základní přehled**

Nejzákladnějším rozdělením technologií mobilního připojení je dělení dle generací vývoje. Generace jsou rozděleny zejména na základě roku spuštění technologie a rychlosti připojení. V tabulce 2 je znázorněno základní rozdělení mobilních datových technologií.

| Označení<br>generace                                            | 2G   | 2.5G              | 2,75G             | 3G                              | 13.5G        | 3,75G             | 13.9G           | 14G              |
|-----------------------------------------------------------------|------|-------------------|-------------------|---------------------------------|--------------|-------------------|-----------------|------------------|
| <b>Název</b><br>technologie HSCSD                               | CSD. | GPRS <sup>1</sup> | EDGE,             | UMTS.<br>CDMA 1xRTT CDMA1xEV-DO |              | HSDPA  HSUPA  LTE |                 | LTE-<br>Advanced |
| <b>Název</b><br>$\mathsf{T}$ mobilní sítě $\big {\rm GSM}\big $ |      | <b>GSM</b>        | IGSM,<br>CDMA2000 | UMTS.<br>CDMA2000               | <b>IJMTS</b> | <b>UMTS</b>       | E-UTRAN E-UTRAN |                  |

**Tabulka 2 - Generace mobilního připojení**

*Zdroj: http://mobilizujeme.cz/clanky/technologie-mobilniho-internetu-od-csd-po-lte-advancedvedecke-okenko/*

Z tabulky je vidět, že každá generace mobilního internetu má svůj specifický název mobilní sítě. Výjimka nastává pouze u technologie LTE, které je neoficiálně označováno jako 3,9G a její mobilní síť se nazývá E-UTRAN.

Podle (Vrbacký 2012) je LTE mylně označováno jako 4G síť. Jedná se sice o nejrychlejší mobilní datovou technologii současnosti (údaj platný k 15. 11. 2014), nicméně nemá dostatečnou rychlost, aby ji mezinárodní telekomunikační unie ITU (International Telecommunication Union) uznala jako technologii čtvrté generace (4G). Úřad požaduje rychlost stahování alespoň 100 Mb/s za pohybu a 1 Gb/s v klidu. Teoretická rychlost LTE je ale 100 Mb/s v klidu. Do 4G sítí z oblasti mobilního připojení tak spadá zatím pouze technologie LTE-Advanced, která normy dané mezinárodní telekomunikační unií splňuje, neexistuje však zatím žádné její reálné nasazení (údaj platný k 15. 11. 2014).

Každá technologie je specifická svými vlastnostmi, liší se zejména rychlostí přenosu dat. Maximální vzdálenost vysílače od přijímače se pohybuje u jednotlivých technologií v rozmezí od 2 do 54 km. Každá technologie má tedy odlišný počet vysílačů při pokrývání stejné oblasti. V tabulce 3 jsou znázorněny parametry technologií mobilního datového připojení.

| <b>Název</b><br>technologie         | <b>Rok</b><br>uvedení | Přenosová<br>frekvence                               | Maximální<br>teoretická rychlost<br>datového přenosu | Způsob přenosu dat                | Max.<br>vzdálenost<br>vysílače a<br>přijímače |
|-------------------------------------|-----------------------|------------------------------------------------------|------------------------------------------------------|-----------------------------------|-----------------------------------------------|
| <b>GPRS</b><br>(síť GSM)            | 1997                  | 900/1800<br><b>MHz</b>                               | 80 kbps                                              | Symetrický/Asymetrický            | 35 km                                         |
| <b>EDGE</b><br>(síť GSM)            | 2004                  | 900/1800<br><b>MHz</b>                               | 218/134 kbps                                         | Symetrický/Asymetrický            | 30 km                                         |
| 1xRTT<br>(síť CDMA2000)             | 2004                  | 450-2100<br><b>MHz</b>                               | 307/153 kbps                                         | Asymetrický                       | 54 km                                         |
| 1xEV-DO<br>(síť CDMA2000)           | 2004                  | 450-2100<br><b>MHz</b>                               | $3.1/1.8$ Mbps                                       | Asymetrický                       | 54 km                                         |
| <b>UMTS (W-CDMA)</b><br>(síť UMTS)  | 2000                  | 1885-2200<br><b>MHz</b>                              | 2048 kbps                                            | Symetrický/Asymetrický            | 2 km                                          |
| HSDPA (HSDPA+)<br>(síť UMTS)        | 2004                  | 873/1900<br><b>MHz</b>                               | 14.4 (42 Mbps)                                       | Technologie pouze pro<br>Downlink | 6 km                                          |
| <b>HSUPA (HSUPA+)</b><br>(síť UMTS) | 2005                  | 873/1900<br>MH <sub>7</sub>                          | 5.76 Mbps<br>(7.2Mbps)                               | Technologie pouze pro<br>Uplink   | 5 km                                          |
| <b>LTE</b><br>(síť E-UTRAN)         | 2008                  | V Evropě<br>obvykle 800,<br>1800, 2600<br><b>MHz</b> | 100/50 Mbps                                          | Symetrický/Asymetrický            | 30 km                                         |

**Tabulka 3 - Parametry mobilních datových technologií**

*Zdroj: http://mobilizujeme.cz/clanky/technologie-mobilniho-internetu-od-csd-po-lte-advancedvedecke-okenko/*

### <span id="page-19-0"></span>**3.1.2 Pokrytí v ČR**

Kvalita pokrytí mobilním připojením v České republice se rok od roku zlepšuje. V roce 2014 na tom měl velký podíl spouštění nové technologie LTE. Operátoři tuto technologii zavádějí zejména ve velkých městech, ale s jejím použitím se počítá také na vesnicích. Jelikož vzdálenost mezi vysílačem a přijímačem je u LTE až 30km, jedná se o vhodnou technologii k pokrytí venkova a menších měst. Operátor nepotřebuje ke spuštění tolik buněk, jako by tomu bylo například při spuštění HSDPA+, nebo HSUPA+.

V České republice nalezneme v současné době 3 operátory, jedná se o Vodafone, O2 a T-Mobile. Každý z těchto operátorů má vlastní mobilní síť, která provozuje technologie umožňující volání a datové přenosy. Existuje zde několik desítek dalších operátorů, jedná se ale pouze o takzvané virtuální operátory, kteří mají pronajatou síť od již zmíněných operátorů.

Rychlosti datových přenosů se liší dle lokality. Velkou výhodu v pokrytí mají v současnosti operátoři O2 a T-Mobile, kteří po vzájemné dohodě sdílí svoje sítě, čímž dosahují kvalitnějšího pokrytí. Tímto krokem je však znevýhodněn operátor Vodafone, který podle (Beránek 2014) od června 2014 jedná s O2 a T-Mobilem o sdílení veškerých mobilních sítí. Pokud by došlo ke sdílení sítí všech tří operátorů, Česká republika by tak získala ještě kvalitnější pokrytí a zákazníci Vodafone by nebyli znevýhodněni. Na obrázku 6 a obrázku 7 je znázorněno pokrytí České republiky operátorem O2 a Vodafone. Veškeré další mapy týkající se pokrytí jsou k nalezení v příloze 1 a 2.

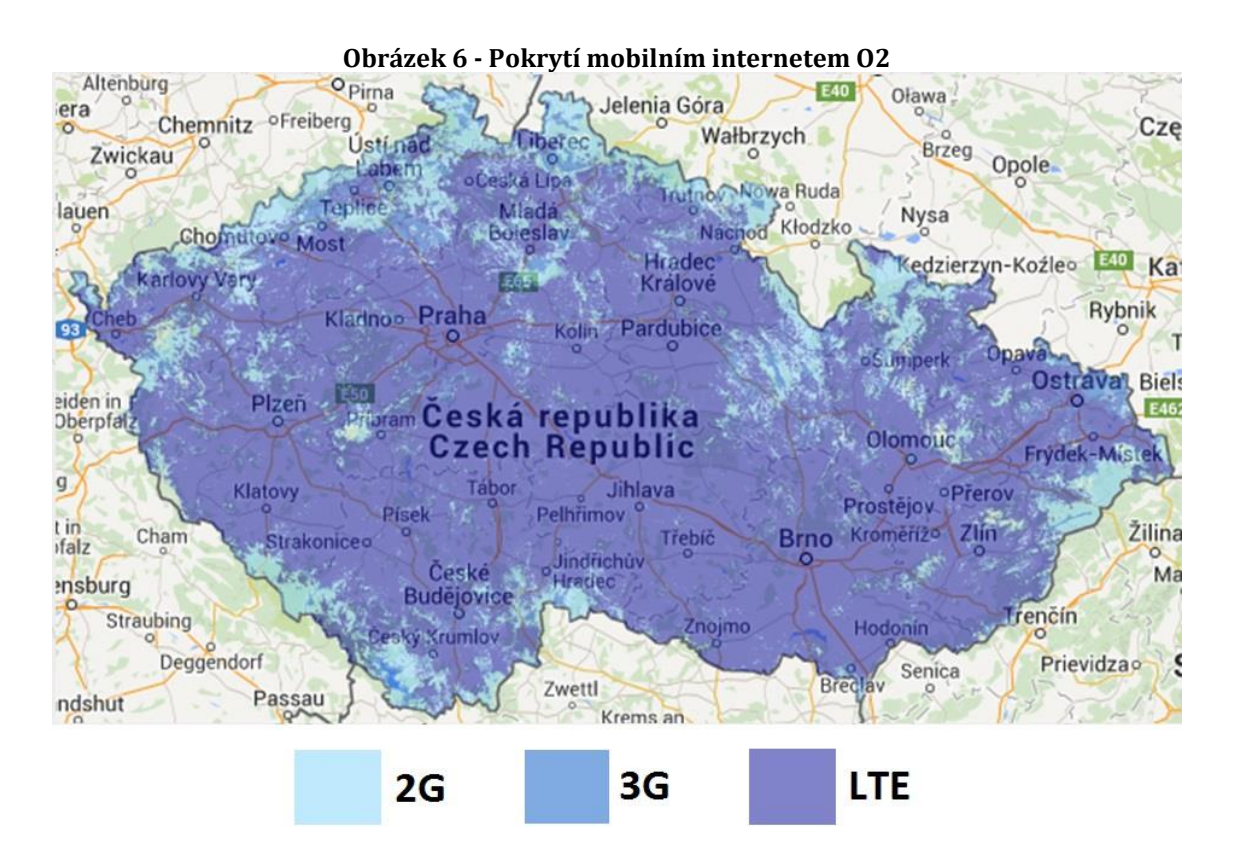

*Zdroj: [http://www.o2.cz/osobni/199436-mapa\\_pokryti\\_a\\_prodejen/](http://www.o2.cz/osobni/199436-mapa_pokryti_a_prodejen/) Aktuální k 17. 4. 2015*

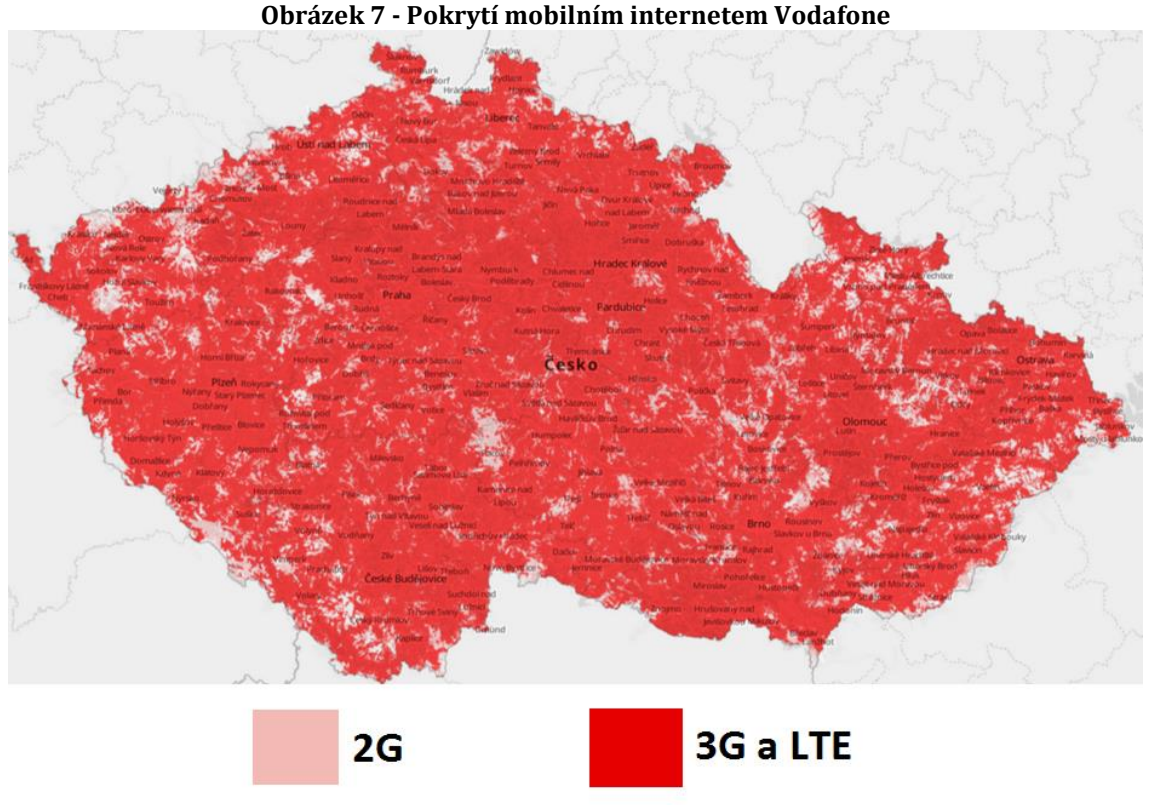

*Zdroj: <http://www.vodafone.cz/mapa-pokryti/> Aktuální k 17. 4. 2015*

Operátoři na území České republiky nabízí většinu možných mobilních datových technologií. Naleznete zde tedy GPRS, EDGE, HSDPA+, HSUPA+ a LTE. Výjimkou je pouze O2 a virtuální operátor U:fon, kteří nabízejí navíc ještě připojení CDMA. CDMA připojení má kvalitní pokrytí a jeho rychlost je vyšší než u technologie GPRS a EDGE. Tato technologie je však na ústupu a i to se projevuje v nabízeném hardwaru, kterého je stále méně. Postupně ji nahradí technologie z třetí a čtvrté generace mobilních datových technologií.

Nejrychlejší technologii LTE lze nalézt u některých operátorů pod jiným marketingovým jménem. U O2 se jedná o 4G LTE síť a u Vodafone o Turbo internet. Operátoři se tak snaží na spouštění nových technologií nalákat nové zákazníky. Turbo internet se podle reklam a popisu služeb Vodafone tváří jako LTE síť, jsou do něj zahrnuty ale i oblasti bez LTE, pokryté pouze jinými technologiemi generace 3G. Nutno podotknout, že LTE má různé rychlosti, které se odvíjí od frekvence, na které je mobilní síť spuštěna. V České republice je LTE spuštěno na kmitočtu 800 MHz, 900 MHz, 1800MHz a 2100 MHz.

#### <span id="page-22-0"></span>**3.1.3 Podporovaná zařízení**

Mobilní internet je dnes u nových telefonů již samozřejmost. Internet však umí i starší zařízení, ale podpora jednotlivých technologií se liší na základě stáří telefonu. S postupným vývojem mobilních datových technologií docházelo také k jejich nasazení a podpoře u mobilních telefonů, tabletů, notebooků, nebo modemů. Každé zařízení může zvládat komunikovat s odlišnými sítěmi. Pro většinu zařízení je dnes 3G připojení standard a nejedná se o nic převratného. Podporu LTE u svého zařízení má ale mizivá část populace.

Využití mobilního internetu je hojně využíváno i při stavbě počítačových sítí, kdy mobilní připojení slouží jako záložní vzdálený přístup v případě výpadku hlavní konektivity. Výrobci síťových prvků dnes nabízejí přímo i tzv. 3G routery, kam stačí vložit pouze SIM kartu a ihned funguje mobilní připojení. Největší využití po mobilních telefonech a tabletech mají 3G modemy. Vyrábějí se ve formě USB modemu, PCMCIA karty, PCI karty apod. Lze tak zajistit pohodlné připojení například do notebooku na cestách, když není k dispozici žádná Wi-Fi síť.

### <span id="page-22-1"></span>*3.2 Routing*

Routing, nebo také česky směrování či routování, je technika využívající se k propojení více sítí. Komunikace počítačů odlišných sítí vyžaduje její použití. *"Routování paketů v síti je soubor potřebných úkolů pro přesunutí paketu ze zdrojového routeru na místo určení, které je uvedeno v hlavičce IP paketu."* (Malhotra, 2002) Jelikož každá síť má svá omezení, není možné vytvořit jednu globální síť bez použití routingu. Hlavním důvodem je protokol IP, který nemá dostatečný počet adres pro vznik takto velké sítě. Dalším důvodem je například broadcast, protože by mohlo dojít k většímu počtu odeslaných broadcastových zpráv v síti, které by mohli způsobit broadcastovou bouři a zahltit tak síť, která by nezvládla tolik požadavků zpracovat. Z tohoto důvodu se internet dělí na menší sítě. K oddělení počítačových sítí dříve sloužilo zařízení router, které může oddělovat dvě nebo i více sítí. Dnes se k těmto účelům podle (Bouška, 2007) používají i L3 switche, firewally nebo servery. V následujícím obrázku je znázorněn příklad využití routingu při zasílání paketu z PC1 v síti A na PC2 v síti B.

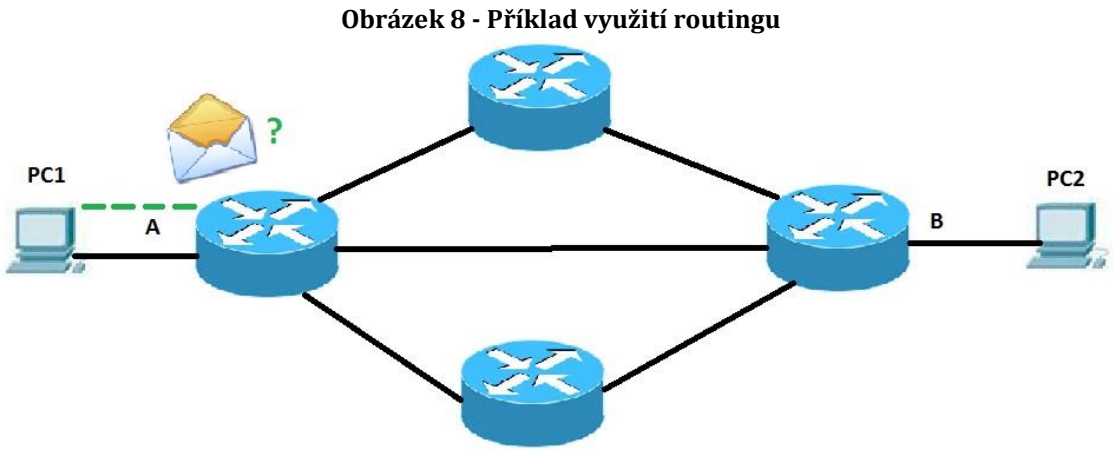

*Zdroj: Vlastní zpracování*

Router přeposílá pakety z jedné sítě do druhé. Při přeposílání musí router vědět, na jaké rozhraní má pakety dále poslat. K tomu mu slouží routovací tabulka, ve které má uloženy záznamy o všech přímo připojených rozhraních, přes které může posílat pakety do jiných sítí. Při každém přeposílání dat nahlíží do routovací tabulky pro správnou volbu další cesty paketů. Nejlepší cestu vyhodnocuje pomocí metriky, která je pro routovací protokoly odlišná. Paket poté pošle cestou s nejlepší metrikou, která by měla zajistit, že bude po této cestě paket v cíli nejrychleji.

Informace se do routovací tabulky vkládají dvojím způsobem. A to buď staticky, nebo dynamicky. Statické záznamy musí správce sítě vkládat ručně, proto se využívají spíše v menších sítích. Využití ve větších sítích by bylo pro správce sítě dost náročné, někdy až nemožné pro údržbu. Z tohoto důvodu existují také dynamické záznamy. Pro funkčnost dynamického routingu je zapotřebí spustit v zařízeních routovací protokol. Speciální možností routingu je nastavení takzvané "default route", neboli výchozí cesty. Ta může být definována staticky nebo dynamicky. Pokud v tabulce není nalezen vhodný záznam pro odeslání paketu, využije se právě výchozí cesta. Dále může být využita v případě, že je síť připojena pouze jedním spojem nebo při připojení k síti internet, kde neznáme informace o všech sítích.

### <span id="page-24-0"></span>**3.2.1 Routovací protokoly**

Existují dvě základní skupiny, dle kterých routovací protokoly dělíme. Prvním je IGP (Interior Gateway Protocol), který slouží ke směrování uvnitř autonomního systému. Mezi IGP protokoly patří například protokol RIP, OSPF, či EIGRP. Druhou skupinou je EGP (Exterior Gateway Protocol), který se používá pro směrování mezi autonomními systémy, například v síti internet. Slouží ke spojení hraničních routerů autonomního systému. Protokol se nazývá BGP.

Routovací protokoly slouží k hledání nejvhodnější cesty pro paket, aby byl do cílové destinace dopraven co nejrychleji. Každý protokol má odlišné metody pro hledání nejlepší trasy. Liší se i jejich metody udržování informací v routovací tabulce. Z tohoto důvodu se IGP dále dělí na distance-vector protokoly a link-state protokoly.

Distance-vector protokol udržuje ve své routovací tabulce pouze informace o směru a vzdálenosti cílové sítě. Tabulku periodicky zasílá svým sousedům, kteří si upraví svou tabulku a pošlou ji dále. Jako metriku používají počet hopů, neboli skoků, což je každý přechod ze zařízení na další zařízení v cestě. Výsledný počet hopů lze spočítat jako počet routerů po cestě plus jedna. Přímé spojení dvou zařízení je dlouhé jeden hop. Metrikou vždy nemusí být počet hopů, některé protokoly využívají například propustnost sítě nebo zpoždění.

Oproti tomu link-state protokol zná kompletní mapu topologie sítě. Zařízení si vyměňují LSA (link-state advertisements). Zaslání nového LSA je vždy vyvoláno nějakou událostí v síti, rychle tak reaguje na změny v síti, doba konvergence je tím krátká. Pro lepší vlastnosti se rozděluje na více oblastí, aby nedocházelo k nadměrné zátěži sítě. Jako metriku využívá Dijkstrův algoritmus SPF (shortest path firts).

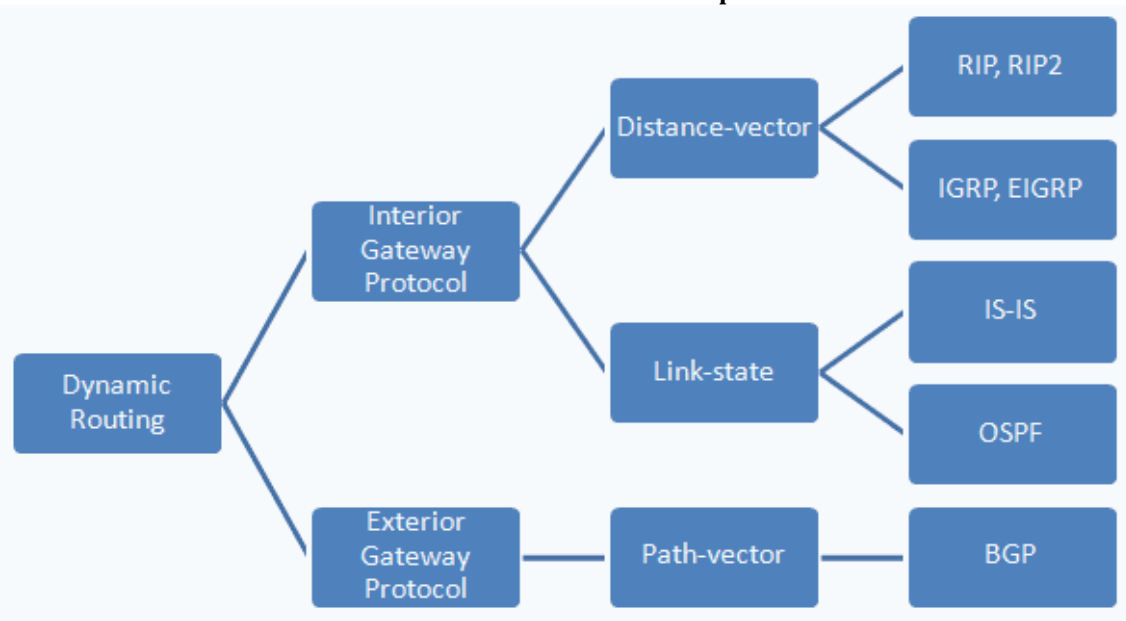

**Obrázek 9 - Rozdělení routovacích protokolů**

*Zdroj:<http://www.samuraj-cz.com/clanek/tcpip-routing-smerovani/>*

V routeru může být spuštěno dokonce více než jeden routovací protokol. Z tohoto důvodu existuje pravidlo administrativní vzdálenosti, kde každý protokol má jinou prioritu věrohodnosti. Paket je zaslán na adresu záznamu s nejnižší hodnotou administrativní vzdálenosti.

| Tabulka + - Aulilliisti attviit valaittiosti Toutovatitii protokolu |                            |  |  |
|---------------------------------------------------------------------|----------------------------|--|--|
| Protokol                                                            | Administrativní vzdálenost |  |  |
| přímo připojené rozhraní                                            | 0                          |  |  |
| statický záznam                                                     | 1                          |  |  |
| <b>EIGRP</b>                                                        | 90                         |  |  |
| <b>IGRP</b>                                                         | 100                        |  |  |
| <b>OSPF</b>                                                         | 110                        |  |  |
| <b>RIP</b>                                                          | 120                        |  |  |
| EGP                                                                 | 140                        |  |  |

**Tabulka 4 - Administrativní vzdálenosti routovacích protokolů**

*Zdroj:<http://www.samuraj-cz.com/clanek/tcpip-routing-smerovani/>*

Vyhodnocení nejvhodnější cesty pro paket tedy nejprve hledá záznam s nejnižší administrativní vzdáleností, pokud se nejedná o statický záznam nebo přímo připojenou síť, hledá se záznam s nejnižší metrikou. Pokud mají záznamy stejnou administrativní vzdálenost i metriku, dochází poté k load balancingu.

### <span id="page-26-0"></span>*3.3 Distribuce přes Wi-Fi*

Šíření internetového připojení po autobuse se dnes ve většině případů využívá pomocí bezdrátového připojení Wi-Fi. Existují sice i případy montáže kabelových datových rozvodů po autobuse, ty jsou však zbytečnou investicí. Wi-Fi je v tomto případě jednoduchou a levnou variantou pro šíření internetu. Není potřeba žádných datových rozvodů a Wi-Fi s obyčejnou anténou pokryje bez problému celý autobus. V případě problémů s pokrytím je možné zvolit silnější anténu, která bude mít více decibel, tedy větší dosah. Rychlost Wi-Fi dostatečně vystačí s poskytovanou rychlostí bezdrátového internetu. Jelikož je internet do autobusu zaveden pomocí mobilního připojení, byla by větší rychlost kabelových rozvodů zbytečná, protože by nebyla využita. Další nevýhodou kabelu je kompatibilita, ethernetový kabel nelze například zapojit do mobilních telefonů, tabletů a podobně. Hrozilo by také poškození zásuvek či zničení zapůjčených kabelů cestujícími. V porovnání tedy bez jakýchkoliv negativ je montáž bezdrátového připojení lepší variantou.

Nejčastěji využívaným standardem Wi-Fi v České republice je 802.11b a 802.11g. Tyto standardy podporuje většina zařízení s možností bezdrátového připojení. Každý se tak se svým mobilem, tabletem či notebookem může připojit na veřejný hotspot a využívat Wi-Fi připojení na veřejných místech, v dopravě a podobně. Rychlosti dvou zmiňovaných standardů jsou dostačující pro využití v autobusech. Omezení počtu uživatelů zde není problematické na straně distribuce bezdrátového připojení, ale na straně mobilního připojení, které autobus spojuje s internetem. Při větším počtu uživatelů se rychlost dělí mezi větší počet lidí a prohlížení webového obsahu je pak pomalejší.

Jelikož se jedná o službu poskytovanou zdarma cestujícím autobusu, nesmí mít hotspot žádné zabezpečení, tedy přihlášení bez jakýchkoliv přihlašovacích údajů. SSID je veřejně vysíláno, cestující najde tedy přístupový bod bez problému a může se ihned připojit bez potřeby jména a hesla. Autobusy s Wi-Fi připojením mají většinou viditelné označení, že tuto službu nabízí. Jediná věc, kterou je nutné nastavit v oblasti zabezpečení, je ochrana proti odposlechu. Cestující nemá právo

20

sledovat datový provoz jiných uživatelů v autobusové bezdrátové síti. Je tedy nutné jim v tom zamezit a oddělit je od sebe.

Poté co se cestující připojí k veřejné Wi-Fi síti, může mu být zobrazena výchozí stránka hotspotu. Tedy nějaký uvítací portál pro cestující, kde může být logo a informace od dopravce, pravidla využívání připojení, případně reklama třetích stran. Hlavním účelem této stránky bývá odsouhlasení podmínek užívání, kdy uživatel tlačítkem přihlásit teprve potvrdí svůj přístup do sítě a je mu udělen přístup na internet na určitou dobu. V některých případech připojení může být i zpoplatněno, poté úvodní stránka obsahuje místo pro přihlašovací údaje a informace, jak si internet zakoupit. Pokud klient za připojení neplatí, bývá ve většině případů zaplaven reklamou dopravce a třetích stran. Cestující může být i nucen vyčkat určitý časový interval na stránce s reklamou, než je mu povolen přístup na internet. Po povolení přístupu na internet již cestující může prohlížet webový obsah. Z důvodu měsíčních datových limitů a s ohledem na ostatní cestující by však měl každý uživatel mít nastavený FUP, nebo rychlostní limit, aby nemohl dojít k rychlému vyčerpání datového balíčku mobilního operátora.

### <span id="page-27-0"></span>**4 Analýza současného řešení**

Analýza přezkoumává aktuální situaci využívaného hardwaru. Vyhodnocují se parametry jako je cena, velikost, napájení, rychlost připojení a spolehlivost. Tyto parametry budou prověřeny na každém zařízení a následně vyhodnoceny. Na základě vyhodnocených kritérií budou stanoveny požadavky na nové řešení. V rámci stanovení požadavků budou do analýzy zapojeni i cestující formou dotazníkového průzkumu, který by měl odhalit další slabé stránky. Jedná se však pouze o doplňující informace, které budou primárně sloužit pro informativní účely dopravce.

### <span id="page-27-1"></span>*4.1 Průzkum*

V rámci analýzy byl proveden dotazníkový průzkum, který probíhal ve dnech 22. – 23. 3. 2015. Cestující na lince z Trutnova do Prahy společnosti Trutnovská autobusová doprava, byli požádáni o vyplnění krátkého dotazníku. Dotazník měl za cíl zjistit míru využívání bezdrátového internetu ve veřejné dopravě. Průzkum měl pouze doplňkový informační charakter a slouží hlavně pro potřeby dopravce. Otázkou tedy bylo, zda cestující bezdrátový internet vůbec využívá. Pokud cestující odpověděl kladně, byl dotázán, za jakým účelem bezdrátový internet ve veřejné dopravě využívá, kolik času během jízdy mu to přibližně zabere a zda by byl za službu ochoten platit v případě kvalitního připojení. Jedna z otázek zkoumala, jaké zkušenosti mají cestující s kvalitou připojení. Zde mohl každý uvést, jak připojení fungovalo nebo nefungovalo, případně jaké s ním měli další problémy. Veškeré odpovědi byli systematicky rozdělené do 4 věkových kategorií. Věkové kategorie byly stanoveny od 0 do 23 let, od 24 do 33 let, od 34 do 45 let a poslední kategorií bylo 46 a více let. Průzkumu se zúčastnilo celkem 40 osob, kde bylo vybráno vždy 10 osob z každé věkové kategorie. Základní vyhodnocení průzkumu je znázorněno v následujících grafech.

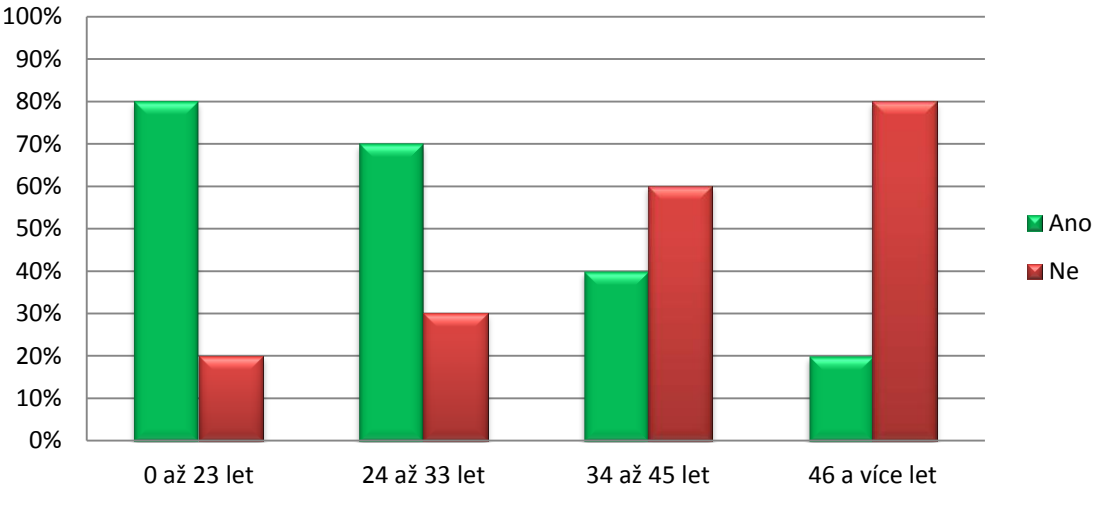

# **Využíváte bezdrátové připojení ve veřejné dopravě?**

**Graf 1 - Využívání bezdrátového připojení ve veřejné dopravě**

*Zdroj: [Výsledky](http://www.samuraj-cz.com/clanek/tcpip-routing-smerovani/) průzkumu*

Z grafu je vidět, že službu bezdrátového připojení ve veřejné dopravě využívá zejména mladší věková generace. Nicméně i mezi staršími se najdou lidé, kteří službu uvítají. Celkové využití služby je vidět v dalším grafu.

**Graf 2 - Celkové využití bezdrátového připojení ve veřejné dopravě**

## **Využíváte bezdrátové připojení ve veřejné dopravě?**

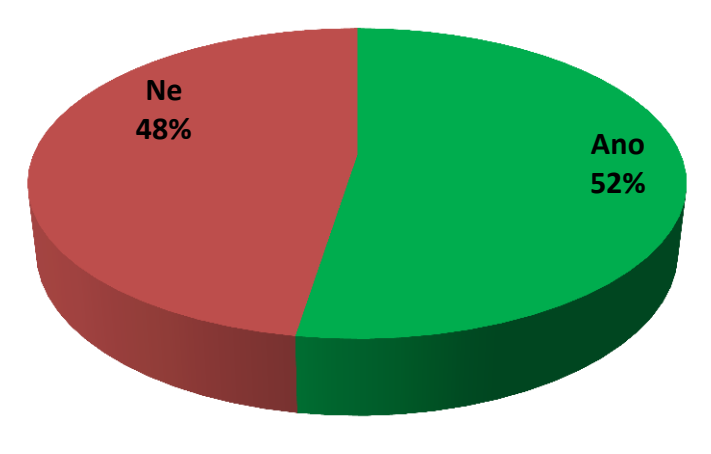

*Zdroj: [Výsledky](http://www.samuraj-cz.com/clanek/tcpip-routing-smerovani/) průzkumu*

Celkově bezdrátové připojení využívá podle průzkumu více jak polovina cestujících, kladně odpovědělo 52% dotázaných.

Další otázka se týkala využití této služby, k čemu ji cestující vlastně využívají.

**Graf 3 - Důvod využívání bezdrátového připojení**

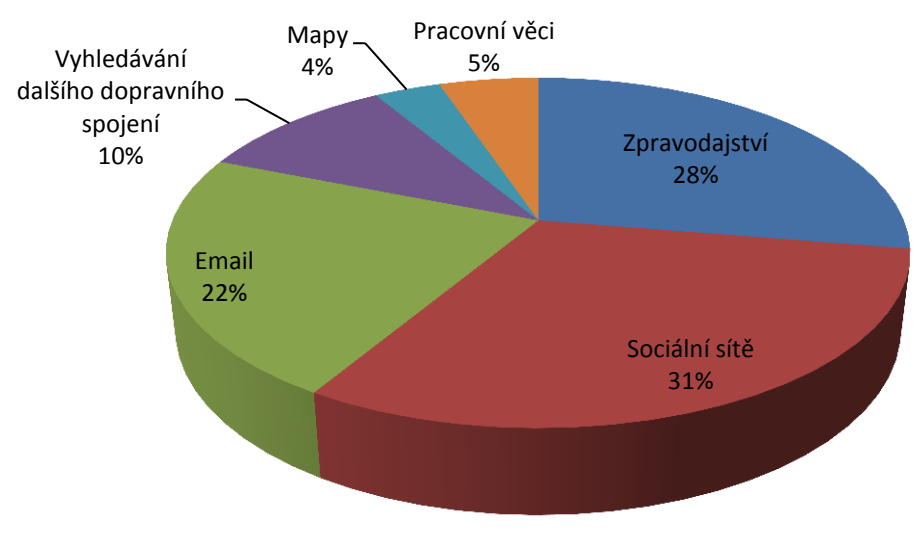

## **K čemu službu využíváte?**

*Zdroj: [Výsledky](http://www.samuraj-cz.com/clanek/tcpip-routing-smerovani/) průzkumu*

Jako hlavní důvod bylo nejvíce uváděno navštěvování sociálních sítí, dále pak zpravodajství a email. Internet je pro cestující využívaným benefitem, který je zabaví po dobu jízdy. Pouhých 5 % cestujících využívá internet v dopravním prostředku na pracovní záležitosti.

Cestující mohli v dotazníku dále sdělit, s jakými problémy se při využívání bezdrátového připojení ve veřejné dopravě setkali. Některé odpovědi jsou zaviněny již samotnou technologií, u které není možné zajistit na celé trase kvalitní signál mobilní technologie 3G. Z toho důvodu se vyskytlo značné množství odpovědí, kde figurovalo pomalé připojení nebo občasné výpadky konektivity. Na druhou stranu zde byli i oprávněné problémy, 8 lidí ze 40 dotázaných uvedlo, že se již někdy setkali se službou, která byla nefunkční po celou dobu jízdy. Někteří se dokonce setkali s nabízeným bezdrátovým připojením, které bylo chráněno heslem a museli tak obtěžovat řidiče, aby jim ho sdělil. Takovéto připojení chráněné heslem, ale není v souladu s konceptem nabízení bezdrátového připojení na veřejných místech zdarma. Cestující může toto řešení často i odradit.

Toho se týká i další otázka. Respondenti měli uvést, zda by za službu byli ochotni zaplatit a případně i jakou částku, když by byla kvalitní a spolehlivá. Pouze 4 cestující z 21, kteří připojení využívají, uvedli, že by byli ochotni za službu zaplatit 5 až 10 Kč. Ostatní jsou toho názoru, že by mělo být připojení součástí služeb dopravce a nemělo by se tak nic platit.

Posledním bodem dotazníku byla otázka na přibližnou dobu využívání internetu v dopravním prostředku. Respondent si měl představit, že jede autobusem 1 hodinu a odpovědět, jak dlouho by přibližně využíval připojení k internetu. Časové intervaly byly stanoveny po 15 minutách.

**Graf 4 - Doba využívání bezdrátového připojení ve veřejné dopravě**

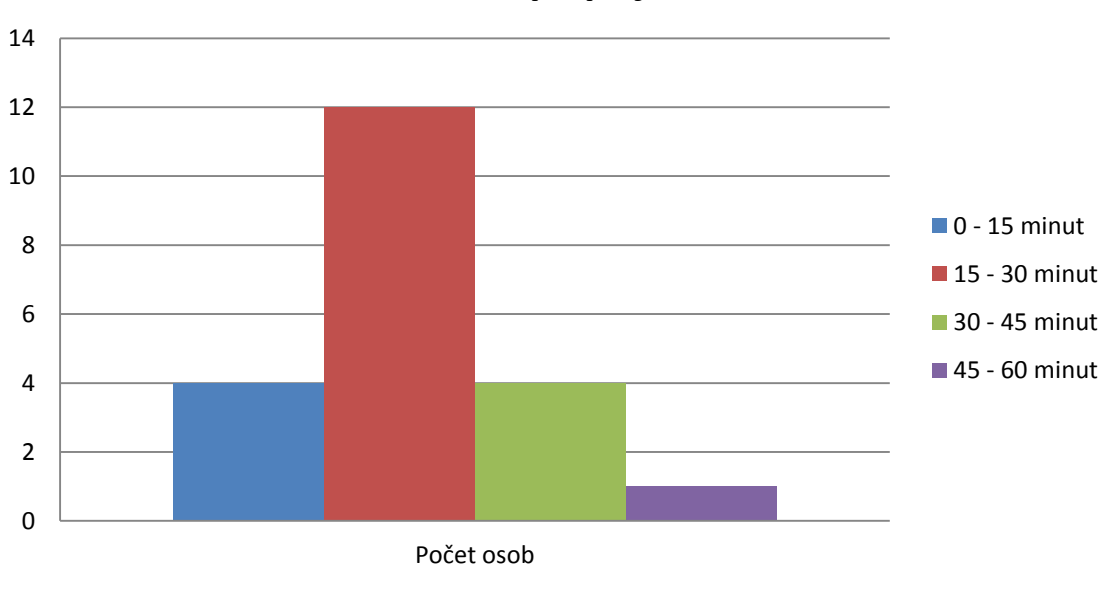

**Délka připojení**

Nejčastější odpovědí bylo 15 – 30 minut. Cestující tak ve většině případů průměrně polovinu cesty tráví na internetu.

Průzkum formou dotazníků byl tedy přínosný a může napomoct při stanovování požadavků pro nové řešení. Je přibližně zmapováno, jaký počet cestujících využívá služby bezdrátového internetu.

### <span id="page-31-0"></span>*4.2 Současný hardware*

Analýza zařízení pro poskytování bezdrátového připojení proběhla ve firmě Trutnovská autobusová doprava s.r.o., zkráceně TAD. Tato firma nabízí Wi-Fi připojení od roku 2008, od doby začátku provozování zde bylo nasazeno několik implementačních řešení. S postupem času se hardwarové řešení bezdrátového internetu pro cestující společnosti TAD vyvíjelo. V roce 2008 umělo první řešení pouze technologii CDMA, a to z důvodu špatného pokrytí České republiky rychlejší technologií. Dnes v roce 2015 u novějších modemů již využívá technologii HSUPA. Od roku 2008 tak firma provozuje páté řešení hardwarové sestavy pro bezdrátové připojení. Po analýze těchto modemů máme přehled o požadavcích na novou sestavu a odladění chyb z předchozích hardwarových řešení.

*Zdroj: [Výsledky](http://www.samuraj-cz.com/clanek/tcpip-routing-smerovani/) průzkumu*

### <span id="page-32-0"></span>**4.2.1 Router s CDMA modemem**

Úplně prvním řešením bezdrátového připojení ve firmě TAD v roce 2008 byl router Asus WL-500gP V2. Jedná se o výkonný router se dvěma USB porty. Ty jsou využity pro připojení CDMA modemu Axesstel MV110NH. U technologie CDMA se nevyužívá SIM karty, v CDMA modemu se tedy žádná nenachází, přihlašování do mobilní sítě probíhá na základě přihlašovacích údajů od operátora, které se nastaví do modemu. Pro správnou funčknost CDMA modemu s routerem je nutné nainstalovat do routeru nový upravený firmware z webu www.koppel.cz. Firmware zajistí fungování CDMA technologie, nejnovější firmware zvládá i 3G a LTE modemy. Veškeré nastavení probíhá v routeru, který poté modem ovládá. K modemu se připojuje externí anténa pro lepší CDMA signál. Poslední věcí je napájení. Router požaduje 230 voltů, autobusové rozvody elektřiny mají však 24 voltů. Z tohoto důvodů je ještě potřeba měnič napětí z 24 V na 230 V.

Při montáži dalších bezdrátových připojení do autobusů bylo použito stejné řešení, změnil se pouze modem. Modem Axesstel MV110NH operátor v roce 2011 nenabízel, byl tedy instalován modem AnyData ADU-890WH. Jedná se o combo modem, což je modem kombinující dvě technologie. Podporuj CDMA i 3G technologii, bohužel firmware routeru neumí technologie přepínat. Musí být nastaven pouze na CDMA, nebo pouze na 3G.

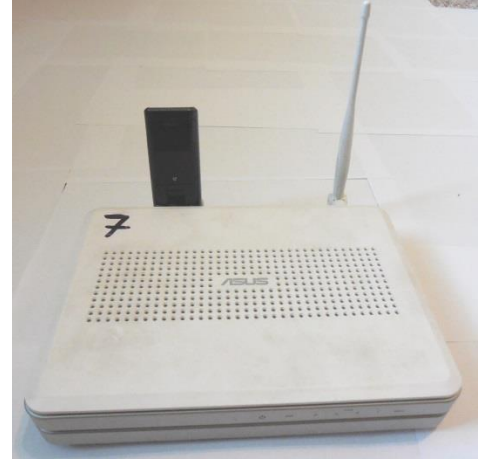

**Obrázek 10 - WL-500gP V2 s combo modemem**

*Zdroj: Vlastní fotografie*

Tento typ řešení bezdrátového připojení se dodnes používá ve starších vozidlech a bude nasazován, dokud bude hardware fungovat nebo nedojde k inovaci.

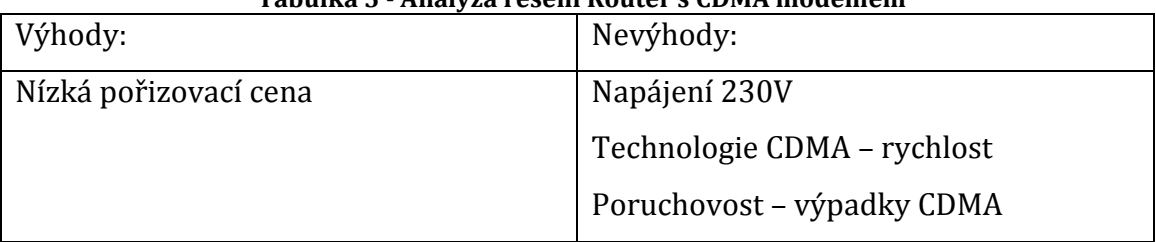

**Tabulka 5 - Analýza řešení Router s CDMA modemem**

*Zdroj: Vlastní testování hardwaru*

### <span id="page-33-0"></span>**4.2.2 Combo modem s Wi-Fi**

Combo modem zvládá technologii CDMA i technologie třetí generace (3G). Mezi těmito technologiemi přepíná dle aktuálního signálu. Zvolen byl combo modem Nexpring NP10M. Tento modem je napájen z 24 voltů, není tedy třeba v autobuse žádné úpravy. Antény taktéž není nutné montovat, vše je připevněno na modemu. Modem obsahuje baterii, která v případě výpadku proudu dokáže sloužit až několik hodin. V případě autobusu pomůže při výkyvech napětí.

**Obrázek 11 - Nexpring NP10M combo modem**

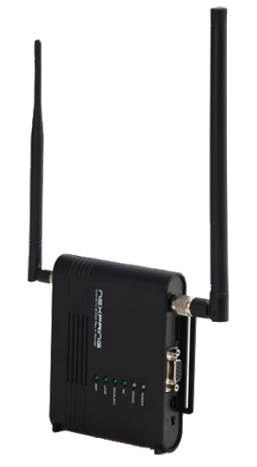

*Zdroj: http://www.o2.cz/osobni/modemy-a-data/nexpring-np10m.html*

Tento modem byl již při testovacím provozu z autobusů vyřazen z důvodu velké nespolehlivosti. Měl by být combo modemem, nedokázal však vhodně přepínat mezi technologiemi a internet tak vůbec nefungoval. Funkční pouze při statickém nastavení na jednu ze dvou zmiňovaných technologií.

| Výhody:               | Nevýhody:                          |
|-----------------------|------------------------------------|
| Nízká pořizovací cena | Poruchovost - neustálé<br>výpadky, |
| <b>Baterie</b>        | nefunkčnost                        |
| 3G i CDMA             |                                    |
| Napájení 24V          |                                    |
| Velikost modemu       |                                    |

**Tabulka 6 - Analýza řešení Combo modem s Wi-Fi**

*Zdroj: Vlastní testování hardwaru*

### <span id="page-34-0"></span>**4.2.3 Routerboard**

Modernějším řešením je routerboard od společnosti MikroTik. Je zvolen takový routerboard, který má integrovaný slot na SIM kartu a je v něm vložena Wi-Fi a 3G karta. Napájení je bezproblémové pomocí 24 voltů. K routerboardu je připevněna všesměrová Wi-Fi anténa a externí anténa pro příjem mobilního signálu.

V praxi routerboard funguje bez problémů. V občasných intervalech přestane fungovat a je nutné ho restartovat a vyndat SIM kartu.

**Tabulka 7 - Analýza řešení Routerboard**

| Výhody:               | Nevýhody:                            |
|-----------------------|--------------------------------------|
| Nízká pořizovací cena | Poruchovost – občasné výpadky, nutno |
| Napájení 24V          | vyndat SIM kartu                     |

*Zdroj: Vlastní testování hardwaru*

### <span id="page-34-1"></span>**4.2.4 Průmyslové modemy**

Zatím poslední řešení, které je ve firmě TAD nasazeno, je využití průmyslových modemů. Průmyslové modemy značky Conel jsou nasazovány od roku 2013. Modem se zakupuje jako komplet, nic se nemontuje, pouze se upevní a zapojí napájení 24 voltů. Modem obsahuje 2 sloty, je tedy možné mít například českou a německou SIM kartu najednou.

#### **Obrázek 12 - Průmyslový modem Conel**

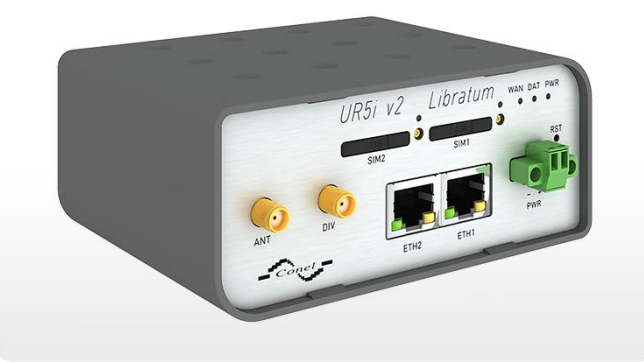

*Zdroj: http://www.conel.cz/umtshspa-router-conel-ur5i-v2-libratum-83657225/*

Cena těchto modemů je až třikrát vyšší než u předchozích řešení. Použité modemy se cenově pohybují od deseti, do patnácti tisíc korun. Modem nabízí vzdálenou správu pomocí připojení na virtuální adresu modemu. Dále umožňuje propojení s webovým serverem a využití tvorby statistiky připojení. Modem po připojení automaticky přesměruje cestujícího na domovskou stránku vytvořenou speciálně pro autobusové Wi-Fi na webu dopravce.

| Výhody:               | Nevýhody:              |
|-----------------------|------------------------|
| Napájení 24V          | Vysoká pořizovací cena |
| Vzdálená správa       |                        |
| Úvodní webová stránka |                        |
| Velikost              |                        |
| Spolehlivost          |                        |

**Tabulka 8 - Analýza řešení Průmyslové modemy**

*Zdroj: Vlastní testování hardwaru*

### <span id="page-35-0"></span>*4.3 Stanovení požadavků*

Vycházelo se zejména z nevýhod současných řešení, dále se částečně vycházelo i z dotazníkového průzkumu. Důraz byl také kladen na kompatibilitu s připojovanými zařízeními. K požadavkům se samozřejmě vyjádřila i firma, u které se řešení testovalo.

Hlavním požadavkem dopravce je rychlost a spolehlivost. Cestující ani jiné nároky mít nemůže, jelikož ho zajímá čistě užitek služby. Jediné co může z celého řešení vidět je pouze funkčnost, rychlost a případná úvodní stránka nebo reklama. Jelikož
bude navrhované řešení provozováno zdarma, bude internet přístupný bez zabezpečení heslem. Není proto nutné zabývat se problémem, kdy v dotazníku cestující uvedl, že k připojení potřeboval heslo.

Požadavky a nároky dopravce jsou mnohem více technicky specifické a jsou ve velké většině totožné s požadavky vyplývajícími z problematiky stávajících sestav. Je nutné brát ohled na veškeré kroky tvorby řešení, tedy od návrhu, přes instalaci, až do reálného nasazení. Opět zde vyplývá nutnost kvalitní konektivity, která zvládne větší počet uživatelů najednou a zároveň je spolehlivé. Do dalších nároků spadají věci týkající se instalace. Jelikož se nejedná pouze o testovací prostředí, ale reálné nasazení, je nutné počítat s napájením celého řešení pomocí 24 voltů. Autobusy mají samozřejmě odlišné napájení než je běžných 230 voltů v domovních rozvodech. Liší se i od automobilů, které mají pouze 12 voltů, jsou tak svým napájením specifické oproti běžnému nasazování síťových prvků. Z hlediska umístění modemu a montáže jsou žádoucí i menší rozměry hardwaru. To však nebývá problém a modem se umísťuje do palubní desky vozidla, aby nijak nepřekážel řidiči ani cestujícím. Dalším technickým požadavkem je velikost a umístění antény. U starších montáží docházelo k upevnění antény pro příjem mobilního signálu na střechu autobusu. Po testování se ukázalo, že pokrytí na trasách dostačuje a stačí stejně silná anténa umístěná v palubní desce spolu s ostatním hardwarem. Z hlediska pokrytí autobusu bezdrátovým signálem není žádný problém s dosahem, proto stačí využít běžných všesměrových antén, které používají standardní síťové prvky. Ke zlepšení služby může vést i důraz kladený na kompatibilitu připojení s veškerými zařízeními podporujícími Wi-Fi. Z toho důvodu je jedním z dalších požadavků využít bezdrátového připojení v pásmu 2,4 GHz, i v pásmu 5GHz. U Wi-Fi není třeba klást zvláštní požadavky na rychlost, jelikož je dostačující pro účely šíření mobilního připojení. Na rychlost je zaměřen požadavek u mobilní konektivity, kdy by řešení mělo využívat technologie třetí generace, tedy standardy z kategorie 3G. Pro splnění požadavku vyšší rychlosti při větším počtu uživatelů je nutné využít mobilních konektivit více. Dále dopravce stanovil představu o ceně, která se pohybuje v rozmezí od pěti do deseti tisíc korun. Posledním požadavkem je přihlašovací portál, případně úvodní stránka, kde dopravce může nalákat uživatele na svůj web, využívání dalších služeb a podobně.

V tomto kroku je možné počítat i s možností reklamního systému, který by provoz služby alespoň částečně hradil.

Po kompletní analýze, průzkumu a konzultaci s dopravcem, jsou stanoveny hlavní požadavky. Mezi hlavní požadavky patří rychlost, spolehlivost, napájení 24 voltů, cena a kompatibilita se zařízeními uživatelů. Do vedlejších požadavků spadá možnost zákaznické úvodní stránky, velikost sestavy a případný reklamní systém. Na základě stanovení těchto požadavků může proběhnout návrh řešení, který si klade za cíl optimalizovat návrh pro funkční výsledné řešení sestavy.

# **5 Návrh řešení**

Vhodný hardware byl zvolen formou vícekriteriálního rozhodování. Vyhodnocení probíhalo v programu Expert Choice 2000. Kritéria pro vyhodnocení byla stanovena na modifikaci hardwaru, tedy rozšiřitelnost řešení pro další účely. Další kritéria jsou využití dvou SIM karet, 2 pásma Wi-Fi, možnost load balancingu a cena. Mezi zvažované možnosti byl zařazen již dříve využívaný Asus router a průmyslový modem Conel. Novou variantou bylo zařízení Routerboard od firmy Mikrotik a zařízení Alix od firmy PC Engines. Každé zařízení bylo ohodnoceno v rámci každého kritéria a následně program vyhodnotil zařízení, které nejvíce splňuje všechna kritéria. Nejdůležitějším kritériem bylo stanoveno využití dvou SIM karet a load balancing. Cena, modifikace a 2 Wi-Fi pásma již měli menší váhu, jelikož se jedná o méně důležitá kritéria. Celý výsledek je znázorněn v dynamickém grafu, který je obsahem následujícího obrázku.

<span id="page-38-0"></span>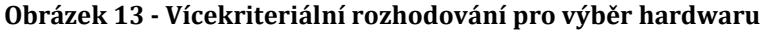

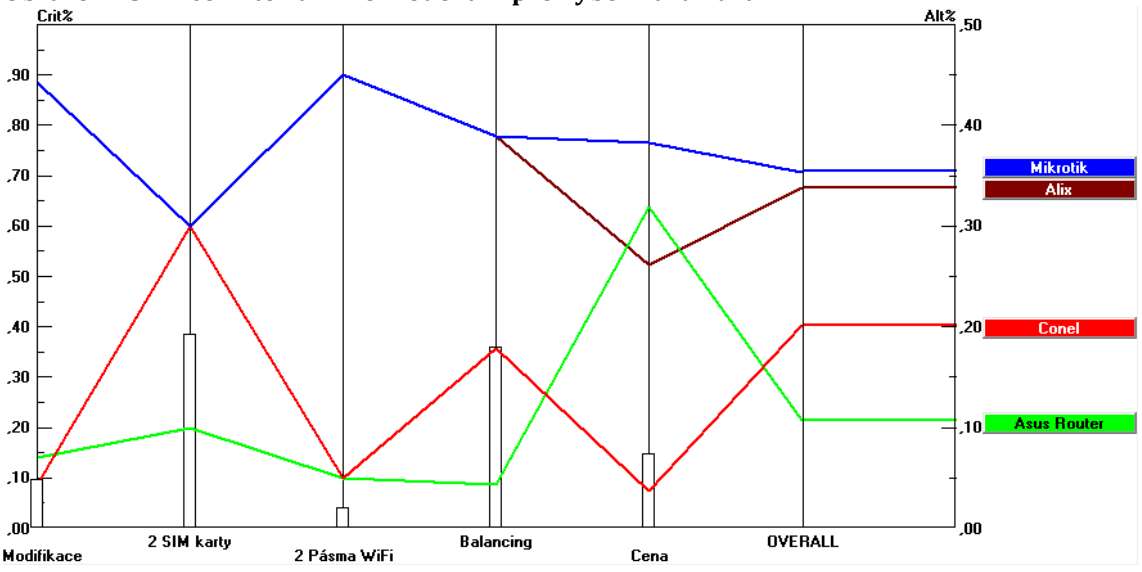

*Zdroj: Vlastní zpracování v programu Expert Choice 2000*

Z obrázku je vidět, že Alix splňoval všechny požadavky stejně jako Mikrotik, ke změně došlo až při kritériu cena. Celkově nejméně obstál Asus router. Nejvhodnější variantou byl tedy zvolen Mikrotik, který v závislosti na všech kritériích nejvíce vyhovoval požadavkům.

Lotyšská firma MikroTik vyrábí celou řadu zařízení s širokým spektrem využití. Vše je závislé na využitých komponentách. Kvůli plánovanému využití dvou konektivit bylo nutné zamyslet se nad možným řešením. Základní desky od výrobce MikroTik jsou menších velikostí oproti deskám počítačovým a nazývají se Routerboard. MikroTik výrobky jsou stále více populární, nabízejí velkou škálu možných nastavení, použití vlastních skriptů a připojení spousty periferií. Využívají je i ISP, jsou totiž vhodné pro bezdrátové spoje, jejich využitelnost je tedy velice široká.

V nabídce společnosti nalezneme desku se slotem pro SIM kartu, dokonce i desku se dvěma sloty. U takových Routerboardů je nutné počítat s dalšími komponentami, tedy slotem pro Wi-Fi kartu a 3G kartu. Varianta se pak cenově prodraží při cenách přídavných komponent a základní desky, která patří mezi produkty MikroTik do vyšší cenové skupiny. Z toho důvodu byla zvolena levnější varianta, kdy se využijí USB modemy pro připojení k mobilní datové síti. Modemy jsou levnější, SIM karta se vkládá přímo do nich a není nutné již do sestavy kupovat 3G kartu.

Počátečním prvkem návrhu je základní deska, nutno zvolit takovou, aby dokázala komunikovat se všemi rozšiřujícími komponentami, které jsou požadovány. Mezi ty patří Wi-Fi karta, 3G modem, antény a drobné montážní prvky. Kvůli požadavku pásma Wi-Fi 2,4 GHz i 5 GHz, je nutné použít dvě karty pro bezdrátovou síť. USB modemy pro mobilní datový signál budou také dva, k zajištění dvou konektivit. Funkčnost modemů byla stanovena na technologie třetí generace, dle toho je nutné takové vybrat.

# *5.1 Základní deska*

<span id="page-39-0"></span>Při volbě základní desky byl zvolen Routerboard od společnosti MikroTik. Jedná se o model RB433UL.

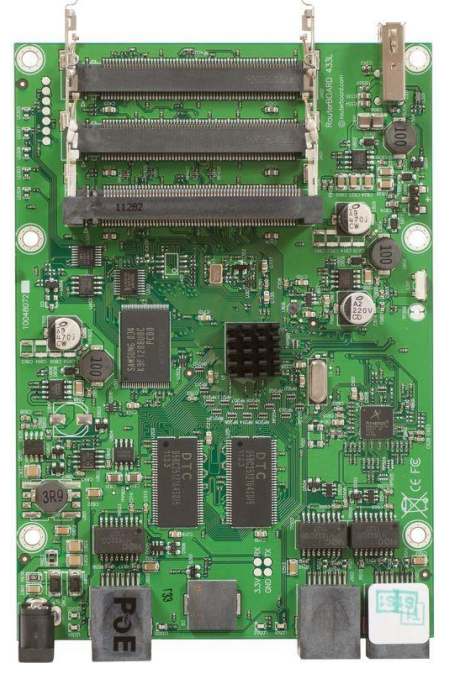

**Obrázek 14 - Základní deska RB433UL**

*Zdroj: http://routerboard.com/RB433UL*

K základním přednostem této základní desky patří 3 MiniPCI sloty pro rozšiřující komponenty. Dva z nich budou využity pro přídavné Wi-Fi karty. Dalším důležitým prvkem je USB port, pomocí kterého budou připojeny 3G modemy. Bohužel je port pouze jeden, bude tedy muset být použit USB hub, který zajistí možnost připojení více USB zařízení. Deska je osazena procesorem Atheros s frekvencí 300 MHz a RAM pamětí o velikosti 64 Mb. O správný chod se stará operační systém RouterOS. Ethernetové porty ani napájení pomocí ethernetu zvané PoE nebude v sestavě potřebné. Sestava je určená pro vnitřní využití, není tedy potřeba řešit provozní teploty desky, které se pohybují od – 40 °C do 70 °C. Po zvolení základní desky, což je hlavní prvek celé sestavy, se musí vybrat vhodné komponenty, které s deskou budou komunikovat.

Deska se upevňuje do kovového krytu pro vnitřní využití. Kovový kryt CA/400U-L je kompatibilní s deskou RB433UL i přes to, že není přímo od výrobce MikroTik, nýbrž firmou WaveRF. Jeho rozměry jsou 20 x 12 x 4 cm. Kryt může mít upevněno až 12 kusů pigtailů najednou. Pro aktuální řešení stačí využít osazení 4 pozic. Kryt má otvory pro všechny výstupy základní desky kromě USB portu. Jelikož bude na USB port připojen USB Hub, tak to nevadí, kabel bude protažen skrze otvor na pigtail. Celý kryt jde pohodlně uzavřít a zajistit šrouby, celá sestava je tak kvalitně uzavřena a chráněna proti mechanickému poškození komponent.

K napájení desky je potřeba adaptér s konektorem Jack 5,5 x 2,1 mm a napětím od 8 do 28 voltů. Vybrán byl značkový adaptér přímo od výrobce MikroTik určený pro napájení routerboardů, který bude sloužit pro testování. Zdroj má výkon 18 W, výstupní napětí 24 V a maximální výstupní proud 800 mA. Vstupním napětím je běžných 220 V a 700 mA, zapojuje se tedy do běžné zásuvky. Pro nasazení v autobuse bude použit pouze konektor Jack, na kterém je umístěna svorkovnice a bude připojen do elektrických rozvodů vozidla s výstupním napětím 24 V.

#### *5.2 Wi-Fi karta*

Kartu pro bezdrátový přenos nabízí opět výrobce MikroTik, který je vyrábí zejména pro své základní desky. Vhodnou kartou se jeví model R52n-M.

<span id="page-41-0"></span>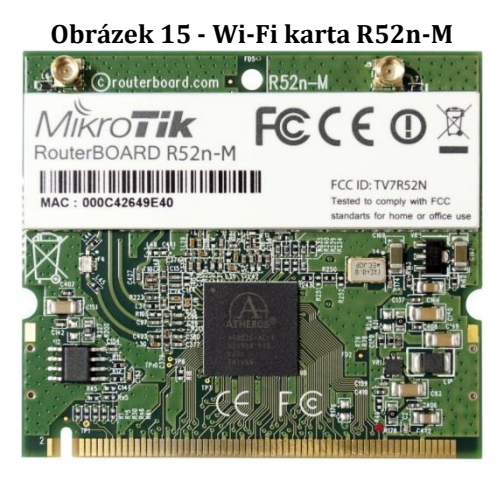

*Zdroj: http://routerboard.com/R52NM*

Podporuje bezdrátový standard 802.11 a/b/g/n. Provozní pásmo je možné nastavit jak na 2,4 GHz, tak i na 5 GHz. O výkon karty se stará chipset Atheros AR9220. Teoretická rychlost přenosu je až 300 Mbps. Podle testování společnosti i4Wifi a.s., dosáhla karta při zapojení do desky RB600A rychlost 195 Mbps. (Zdroj: [www.i4wifi.cz\)](http://www.i4wifi.cz/) Výrobek obsahuje 2 MMCX výstupy pro externí anténu, které mají přepěťovou ochranu. Velikostí se a zapojením se jedná o miniPCI kartu, není tedy problém ji do základní desky RB433UL zapojit.

Karta může fungovat vždy pouze v jednom pásmu, proto je nutné vložit do základní desky dvě, aby byl splněn požadavek na Wi-Fi ve dvou pásmech. K šíření signálu je nutné zapojit ke kartě vnitřní všesměrové antény. Ty se zapojují pomocí tzv. pigtailů, které se zapojí do MMCX výstupů na kartě. Jedná se tedy o redukci z MMCX výstupu na RSMA výstup, který se nachází na druhém konci. Na RSMA konektor se anténa pouze přišroubuje a pigtail se zacvakne do MMCX výstupu. Antény, které se připojí ke kartě přes redukci pigtail, by měli být všesměrové a pro vnitřní využití. Sestava bude umístěna v autobuse, není proto nutná venkovní anténa. Pro lepší signál a využití MIMO, což je vícecestné propuštění signálu, bude mít každá karta připojeny antény 2. Celkem bude tedy sestava obsahovat 4 antény pro šíření bezdrátového připojení. Zvolena byla anténa TL-ANT2408CL od výrobce TP-LINK. Jedná se o všesměrovou vnitřní anténu s výkonem 8 dBi. Výrobce uvádí použití v pásmu 2,4 GHz, ale lze ji bezproblémově využít i v pásmu 5 GHz.

35

## *5.3 3G modemy*

Na základě požadavků bylo stanoveno využití dvou 3G modemů. Kvůli odlišným pokrytím operátorů, bude v každém z modemů karta jiného operátora. Při výpadku jedné konektivity, budou všichni uživatelé přesměrováni na konektivitu druhou. Pro sestavu byl vybrán modem Vodafone K3765. Modem je dle stránek výrobce základní desky MikroTik kompatibilní. Na stránce http://wiki.mikrotik.com/wiki/Supported\_Hardware je dostupný seznam veškerých podporovaných zařízení. Jsou zde uvedeny případné změny v nastavení pro daný modem a verze RouterOS, na které je modem funkční. Oba modemy mají slot pro externí anténu. Modem stačí pouze zapojit do USB portu, žádné jiné napájení není potřebné. Pouze se do modemu vloží SIM karty a veškeré další nastavení se provádí přímo na základní desce změnami nastavení RouterOS.

<span id="page-42-0"></span>Modem využívá technologie třetí generace. Pokud není 3G v dosahu, hledá signál připojení pomocí technologie GPRS, nebo EDGE.

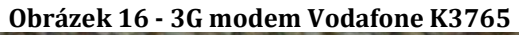

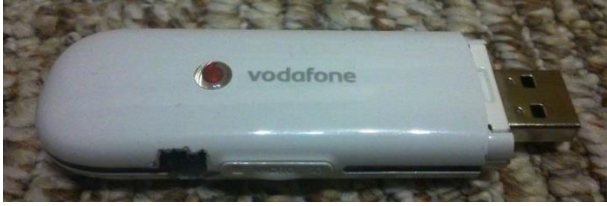

*Zdroj: Vlastní zpracování*

Pro zlepšení signálu může být připevněna externí anténa s konektorem CRC9. Vybrána byla externí anténa o síle 3dBi. Délka antény je pouhých 9,8 cm. Rozměry je tak vhodná pro umístění v palubní desce autobusu.

# **6 Realizace a pilotní provoz**

Pro začátek realizace bylo nutné nejdříve nakoupit zvolený hardware a zajistit dvě SIM karty odlišných operátorů. Odlišný operátor byl podmínkou pro vyšší rychlost a lepší pokrytí. Pokud by se jednalo o 2 konektivity stejného poskytovatele, rychlost by nemusela být tak značná a pokrytí by bylo stejné. Pokud by se totiž modemy hlásily k buňce jednoho poskytovatele, rychlost by mohla být rozdělena, nedošlo by tedy k navýšení. Z toho důvodu je nutné vybrat operátory odlišné. Jak již bylo řečeno, v České republice se nachází 3 operátoři, kteří nabízí datové technologie 3G, tím je Vodafone, O2 a T-Mobile. Jelikož T-Mobile sdílí své datové sítě s operátorem O2, byl pro realizaci první konektivity vybrán operátor O2 a pro druhou konektivitu Vodafone.

## *6.1 Nákup hardwaru*

Většina specifikovaného hardwaru byla nakoupena na webu www.mikrotik.cz u oficiálního distributora MikroTik pro Českou republiku. Jednalo se tedy o nákup základní desky, kovového krytu, Wi-Fi karet, antén, redukcí a napájecího zdroje. Další potřebný hardware, jako jsou modemy a externí antény, pochází od jiných prodejců. V následující tabulce je vyčíslena celková cena hardwaru pro funkční řešení.

<span id="page-43-0"></span>

| Komponenta                        | Počet kusů     | <b>Cena bez DPH</b> |
|-----------------------------------|----------------|---------------------|
| Základní deska Mikrotik RB433UL   | 1              | 1589,-Kč            |
| Kovový kryt CA/400U-L             | 1              | $169, K\check{c}$   |
| Wi-Fi karta R52n-M miniPCI        | 2              | 644,-Kč             |
| Pigtail MMCX/RSMA                 | 4              | 68,-Kč              |
| Všesměrová anténa TL-ANT2408CL    | 4              | 104,-Kč             |
| Napájecí zdroj                    | 1              | 134,-Kč             |
| USB modem Vodafone K3765          | 2              | 250,-Kč             |
| Externí 3G anténa                 | $\overline{2}$ | 170,-Kč             |
| USB hub Defender Quadro Power 2.0 | 1              | 189,-Kč             |
| Celková cena bez DPH:             |                | 4 897,-Kč           |

**Tabulka 9 - Celková cena hardwaru**

*Zdroj: Vlastní zpracování*

### *6.2 Montáž a připojení*

Zpočátku je potřeba nejdříve vše smontovat. Do kovového krytu se tedy nejprve upevnila základní deska. Do základní desky se poté do miniPCI slotů zacvaknuly Wi-Fi karty. Každá karta má na sobě 2 MMCX výstupy, do kterých se připojila redukce na RSMA konektor. Druhý konec redukce se přišrouboval k otvoru kovového krytu, který je k těmto účelům vytvořen. Všesměrové antény se našroubují na redukci hned poté, pokud by se připojili až po spuštění desky, může dojít ke snížení citlivosti redukcí. Dále je nutno připojit USB hub, do kterého se připojí USB modemy. Do každého modemu je nutné vložit SIM kartu s aktivním datovým tarifem, bez aktivního PIN kódu a dále také připojit externí anténu. Kryt se potom uzavře a přišroubuje, aby byly součástky chráněny proti mechanickému poškození. Poté již stačí zapojit napájecí adaptér do elektrické sítě a zařízení je uvedeno do provozu.

Po připojení napájecího adaptéru do elektrické sítě základní deska pípne, tím dává najevo, že byla spuštěna a začíná se načítat. Když dojde k načtení a je schopná provozu, pípne znovu a je možné s ní začít pracovat. Tento proces trvá přibližně půl minuty, poté je desku možné plně využívat. Pro základní konfiguraci je nutné připojit se k routerboardu ethernetovým kabelem. Konfigurace je pak možná skrze terminál, kde se ovládá příkazovou řádkou. Druhou možností je využití programu přímo od výrobce, nazývaný Winbox. Na následující fotografii je zobrazena konečná sestava řešení z vybraných součástek.

<span id="page-44-0"></span>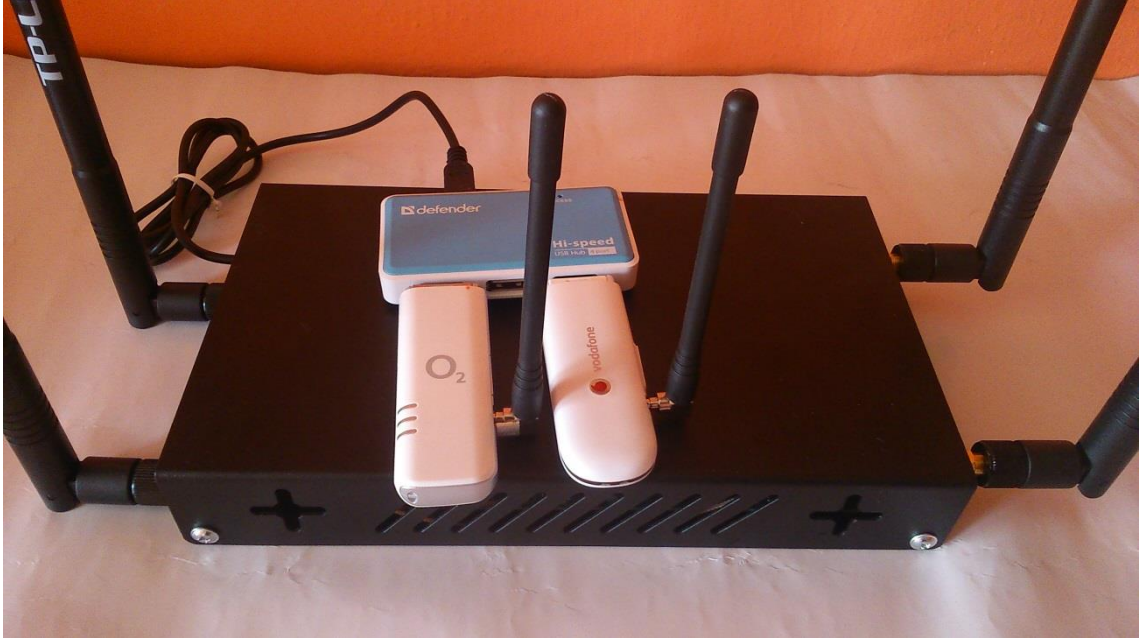

**Obrázek 17 - Zařízení po montáži všech komponent**

*Zdroj: Vlastní zpracování*

#### **6.2.1 Winbox**

Jedná se o propracované grafické uživatelské rozhraní, které umožňuje většinu nastavení, jaké jsou možné přes terminál. Nejprve je nutné se k zařízení přihlásit.

Přihlášení je možné na základě IP adresy nebo MAC adresy. Logicky je tedy nutné, aby zařízení, ze kterého se má přistupovat, bylo ve stejné síti. Připojení je možné pomocí ethernetu. Pokud má zařízení již funkční bezdrátovou síť, je možné připojit se i přes ni. Po spuštění Winboxu je k připojení nutné zadat tedy IP nebo MAC adresu, uživatelské jméno a heslo. Adresu není nutné znát, program sám najde dostupné routerboardy v síti. Uživatelské jméno bývá standardně admin a heslo není nastaveno.

Po přihlášení se načte hlavní okno Winboxu. Po levé straně je menu, které je základem pro ovládání. Po kliknutí na zvolenou sekci se otevře nové okno pro konfiguraci. V následujícím obrázku je vidět otevřené okno Interfaces List, kde jsou zobrazeny veškeré hardwarové a softwarové rozhraní.

<span id="page-45-0"></span>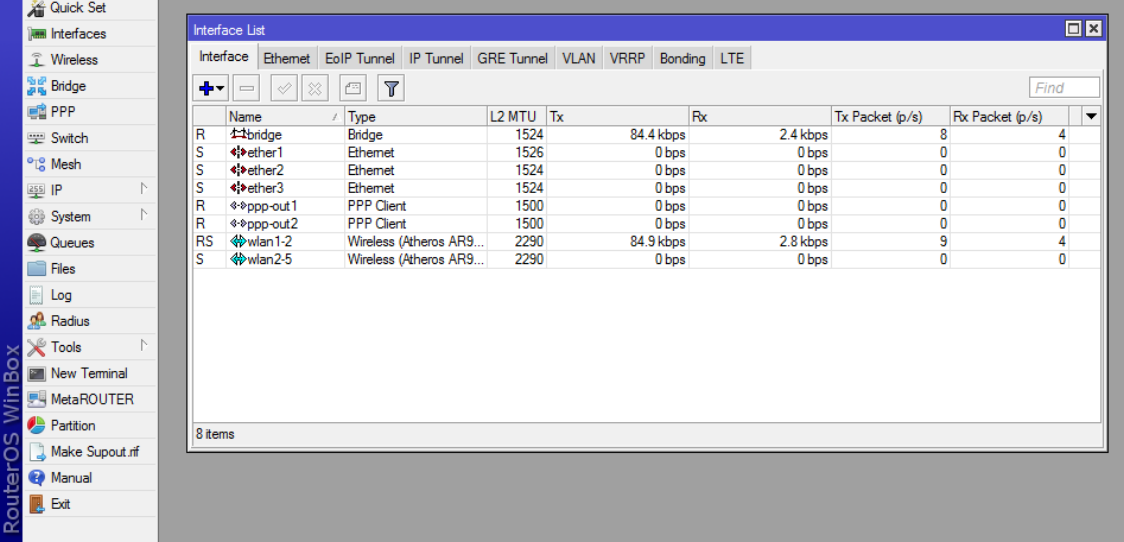

#### **Obrázek 18 - Prostředí Winbox**

*Zdroj: Vlastní zpracování*

Kromě grafického ovládání je zde možné spustit již zmiňovaný terminál a ovládat zařízení přes příkazovou řádku. Ta umožňuje i některé nastavení, které nejsou přes grafické rozhraní Winboxu možné.

### *6.3 Konfigurace*

Zařízení je po prvním spuštění v továrním nastavení. Je tedy vše potřeba nastavit, aby řešení bylo funkční. Z počátku je nutné vytvořit bridge pro přepínání paketů mezi rozhraními, nastavit přidělování IP adres pomocí DHCP serveru, DNS, nastavit bezdrátovou síť a aktivovat karty. Poté je nutné vyřešit routování,

nastavení 3G modemů a na konec spuštění hotspotu a použití skriptů. Důležité je také nastavit si heslo a jméno zařízení, aby se do něj nepřihlašovaly neoprávněné osoby.

### **6.3.1 Bridge**

Vytvoření bridge zajistí funkci softwarového switche. Veškeré porty, které jsou v daném bridge nastaveny, skrze něj mohou komunikovat. Na komunikaci mezi rozhraními připojenými k bridge se neuplatňuje routovací tabulka a firewallová pravidla. Byl tedy vytvořen bridge, který zahrnuje všechny ethernetové porty a obě bezdrátové karty.

### **6.3.2 DHCP a DNS**

Nejprve je nutné nadefinovat, jaké adresy budou zařízením přidělovány. Vytvoří se tedy zásobník adres, tzv. DHCP pool, ve kterém se definuje rozsah IP adres, které mohou být přiděleny. Rozsah byl stanoven od 192.168.88.100 do 192.168.88.200, umožňuje tedy maximálně 101 klientů. Počet hostů se odvíjí od velikosti autobusu, kdy nejčastěji má vozidlo 49 míst. Návrh adresace tak počítá s tím, že každý cestující může využívat až dvě zařízení při plném obsazení vozu.

Poté se vytvoří DHCP server, kterému je přirazen DHCP pool, ze kterého bude adresy přidělovat. Adresy jsou nastaveny pro přidělování na rozhraní bridge. Serveru se nastaví, na jakou dobu má adresy přidělovat. Nastavena byla 1 hodina a také aktivace DHCP serveru. Čas, na který má být IP přidělena byl stanoven na základě jízdní doby linkového autobusu. Průměrně tedy jízdní doba činí 1 hodinu. V případě delší jízdy, by byla cestujícímu přidělena nová IP adresa. Dále je potřeba serveru nastavit síť, ve které bude nasazen. To se provádí v DHCP Server, záložka Networks.

<span id="page-47-0"></span>

| ODI ALENTI 7 - AUI ESALE DITUT |                   |  |  |
|--------------------------------|-------------------|--|--|
| Adresa:                        | 192.168.88.0 / 24 |  |  |
| Brána:                         | 192.168.88.1      |  |  |
|                                | 192.168.88.1      |  |  |
| DNS servery:                   | 8.8.8.8           |  |  |
|                                | 8.8.4.4           |  |  |

**Obrázek 19 - Adresace DHCP**

*Zdroj: Vlastní zpracování*

K adrese byla použita 24 bitová maska, tedy IP adresa 255.255.255.0. Jako DNS server je použit nejprve samotný routerboard, pokud dotaz nenalezne u sebe, použije první DNS server firmy Google na IP adrese 8.8.8.8, případně druhý 8.8.4.4. Funkční DNS server v samotném zařízení zajistí odlehčení provozu sítě, jelikož dojde k snížení počtu dotazů na DNS záznamy, pokud je již bude zařízení ve své paměti zahrnovat. DNS je dále nutné nastavit i v samotné záložce IP – DNS. Zde lze nastavit pouze dva servery, nastaveny budou tedy stejné, bez posledního serveru. Při vkládání nového DNS záznamu bylo nastaveno také dotazování vzdálených DNS serverů. Pokud je tato možnost povolena, klienti mohou využívat i jiné DNS servery, než je nastaveno. Routerboard má svoji DNS cache, pokud je tedy povoleno dotazování i jiných serverů, jsou zde všechny uloženy v záznamech. IP adresu je ještě nutno přidat do tabulky v sekci IP - Addresses. Zde se jedná o adresu 192.168.88.1/24. Adresa sítě je 192.168.88.0. IP adrese je přirazeno rozhraní bridge.

#### **6.3.3 Bezdrátová síť**

Karty pro bezdrátové připojení jsou standardně jako všechny rozhraní v routerboardu po připojení vypnuté a je potřeba je zapnout. Nejprve je nutné je nastavit. Každé kartě je nastaveno jméno dle využívaného pásma, aby bylo možné je později rozeznat. Jedné kartě bylo nastaveno pásmo 2,4 GHz a druhé kartě pásmo 5 GHz. Dle toho mají nastaveno i SSID, aby je případný uživatel s podporou obou pásem mohl rozeznat. Karta fungující v pásmu 2,4 GHz funguje ve Wi-Fi standardu 802.11 b/g/n. Oproti tomu karta v pásmu 5 GHz je nastavena na standard 802.11 a/n. Jako poslední je nutno nastavit bezdrátové vysílání a příjem pro obě antény, to zajistí obousměrný provoz. Každá karta tak odesílá i přijímá

prostřednictvím dvou antén. Aby byla omezena komunikace mezi uživateli v síti a došlo tak k snížení rizika odposlechnutí, byla komunikace mezi klienty striktně zakázána. Na základě testování síly bezdrátového signálu ve vozidle, byl vysílací výkon obou karet omezen z výchozích 17 dBm na 7 dBm. Byl tak snížen zbytečný přesah signálu mimo vozidlo, jelikož služba nemá za cíl nabízet internet na autobusových stanicích, ale pouze v autobuse. Signál byl nastaven tak, aby v poslední řadě autobusu byla hranice, kde se kvalita signálu začíná snižovat. Testování probíhalo mobilním telefonem, tabletem a notebookem. Největší pozornost však patřila tabletu a mobilnímu telefonu, jelikož mají slabší antény pro bezdrátový přenos oproti notebooku.

#### **6.3.4 Hotspot**

Pro snadné přihlašování slouží funkce hotspot, kterou je potřeba na zařízení spustit. Umožňuje přihlašování podle uživatelského jména a hesla, nicméně pro poskytování internetu zdarma se hodí funkce trial profilu, kdy klient nepotřebuje heslo. Profil má omezenou dobu prohlížení webu, po přihlášení má nastaven přístup na 1 hodinu, poté se musí znovu přihlásit. Pro tyto účely byla upravena i přihlašovací stránka hotspotu.

<span id="page-48-0"></span>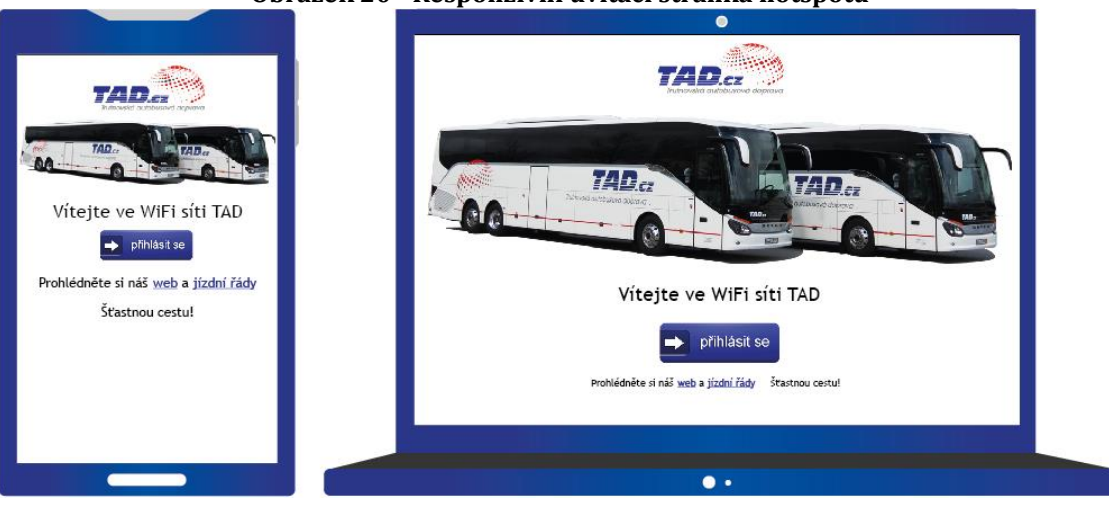

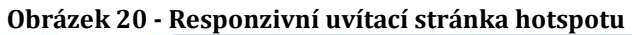

*Zdroj: Vlastní zpracování*

Uvítací stránka hotspotu je tvořena responzivním designem, není tak problém se zobrazením na odlišných zařízeních. Pokud by měl dopravce zájem, je zde i případný prostor pro vložení reklamy. Nachází se zde fotografie dopravce, přihlašovací tlačítko a také odkaz na stránky dopravce a jízdní řády. Stránky dopravce a vyhledavač dopravního spojení jsou weby uvedené v tzv. walledgarden. Jedná se o tabulku, ve které jsou uvedeny weby, které jsou přístupné bez přihlášení uživatele. Pro všechny další se musí uživatel přihlásit pomocí tlačítka k trial účtu. Tento účet má nastavenou omezenou rychlost, aby měli možnost i jiní uživatelé využívat připojení. Kvůli větší bezpečnosti komunikace je zakázána komunikace mezi uživateli hotspotu. IP adresa hotspotu je nastavena na 192.168.88.1 a domovská stránka pro přihlášení se nachází na hotspot.tad.cz. Jakmile se uživatel připojí k bezdrátové síti, je vybízen k tomu, aby se přihlásil. Zobrazí se mu zmiňovaná úvodní stránka hotspotu a rozhodne se co dál. Pokud chce využívat internet plnohodnotně, musí stisknout tlačítko přihlášení, následuje přihlášení pomocí trial účtu s časovým limitem 1 hodina. Po stisknutí tlačítka je již uživatel přesměrován na stránku dle jeho požadavků a není obtěžován žádnou reklamou.

#### **6.3.5 3G modemy**

Nastavení modemů se nachází v sekci PPP. Každý modem se po připojení objeví v tabulce připojených rozhraní. Poté je nutné pouze nastavit APN na internet. Oba modemy mají dle stránek výrobce standardní nastavení pro vytáčení, není jej tedy potřeba měnit. V nastavení modemů se nachází i přidání výchozí route tzv. default route. Každý modem je nastaven tak, aby byl neustále připojen. Po dokončení nastavení je nutno oba modemy aktivovat.

#### **6.3.6 Firewall**

V operačním systému RouterOS je firewall řešen pomocí pravidel, na základě kterých se vyhodnocuje, jak s pakety naložit. Některé pravidla jsou vytvořena automaticky, další jsou přidána při vytvoření hotspotu. Ve firewallu bylo nutné definovat porty služeb, které má zařízení pouštět. Všechny ostatní porty jsou blokovány, aby nemohl být provozován například protokol BitTorrent a jiné nežádoucí služby. Následující tabulka znázorňuje povolené porty ve firewallu.

<span id="page-50-0"></span>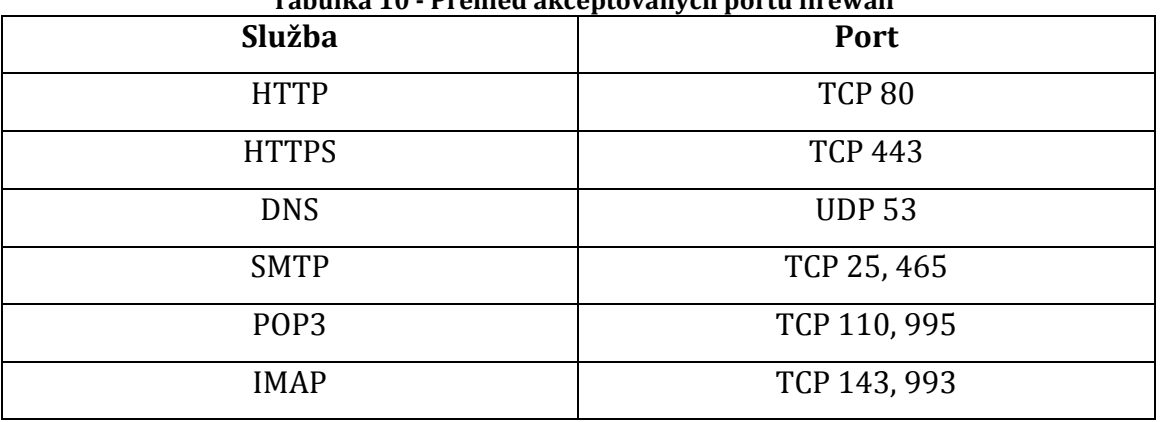

**Tabulka 10 - Přehled akceptovaných portů firewall**

*Zdroj: Vlastní zpracování*

U SMTP, POP3 a IMAP je uveden vždy běžný port a dále zabezpečený port pro šifrované připojení SSL. Pravidla je vždy potřeba nastavit pro každý modem zvlášť, jelikož se u pravidla specifikuje odchozí rozhraní. Těmto portům je tedy nastavena akce přijímání paketů, oproti tomu jako poslední pravidlo je nutné uvést akci zahazování paketů na každém modemu. Tím je zajištěno zamezení průchodu paketů přes jiné porty, než je uvedeno.

Dále se ve firewallu nastavují pravidla NAT, kde opět hotspot automaticky přidal sadu pravidel, pro jeho správné fungování. Zde je nutné nastavit NAT, aby byla lokální adresa nahrazena adresou veřejnou. V nastavení se to provádí pomocí pravidla, které aplikuje pro veškerý zdrojový NAT provoz IP maškarádu. Vždy je nutné uvést odchozí rozhraní, pravidlo bude mít tedy každý modem své.

Dalším odvětvím firewall nastavení je tabulka Mangle. Zde se definují různá pravidla například pro značkování paketů a podobně. Pro testovací účely byl použit tzv. mark routing, kdy je každý paket označkován. Každá značka má přidělený rozsah lokálních adres, na které je aplikována. Po nastavení značkování pro 2 různé rozsahy, se poté nastaví pouze značka v routovací tabulce a pakety se podle značkování řídí. Pro lepší kontrolu byla aplikována metoda mark connection, kdy každé spojení určitého rozsahu IP adres má svou značku. V záložce connections v sekci firewall je možné pak sledovat, zda pakety opravdu prochází přes správné rozhraní a zda jsou správně značkovány. Tento způsob byl využit pro testovací účely, kdy byl později nahrazen skriptem.

### **6.3.7 Routování**

Routování v RouterOS probíhá standardně pomocí routovací tabulky. Většina záznamů je sem vložena na základě nastavení v jiných sekcích. Je zde route pro bridge, která je vytvořena dynamicky při vytvoření bridge. Dále každý modem zde má 2 záznamy, jeden záznam s konkrétní IP je vytvořen automaticky při připojení modemu, druhý je default route vytvořen po nastavení modemu. Pro každý modem je ještě přidána statická route, která pro výchozí cestu využívá vždy daný modem a má routovací značku USB1 a USB2, která se poté využívá k rozdělování klientů do dvou konektivit. Jelikož je v adrese brány uvedeno přímo rozhraní, a ne konkrétní IP adresa, záznamy se dynamicky mění, pokud modem dostane novou IP adresu.

<span id="page-51-0"></span>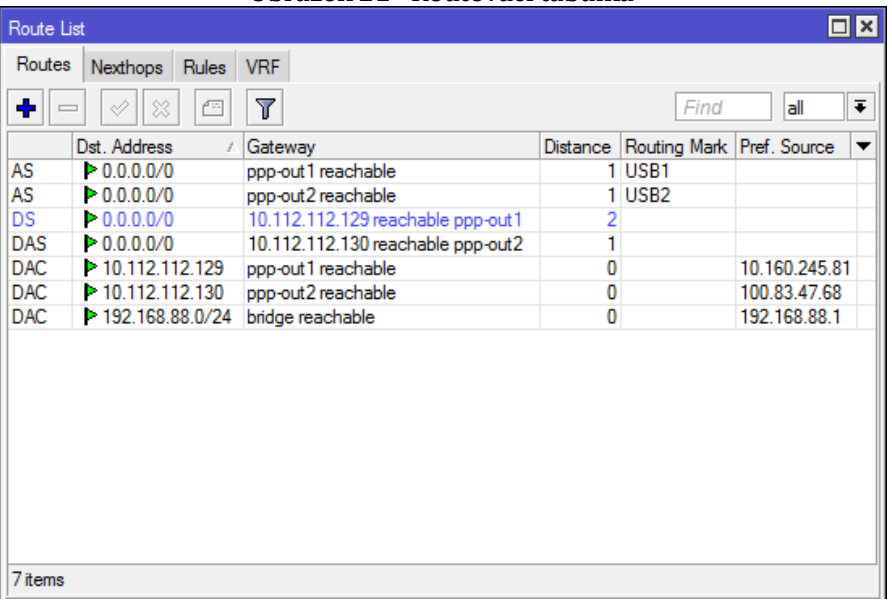

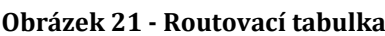

*Zdroj: Vlastní zpracování*

V tabulce jsou znázorněny všechny výše popsané routy. První 2 záznamy obsahují routovací značku, na základě které se později rozdělují klienti do dvou konektivit.

### **6.3.8 Omezení rychlosti uživatelů**

Omezení rychlosti bylo nastaveno pomocí funkce simple queues. Omezování uživatelů je zavedeno kvůli rovnoměrnému rozdělení rychlosti mezi uživatele. Bylo nutné stanovit omezení pro download a upload pro každý modem a stanovit maximální limit rychlosti. Kvóta tedy udává, jakou maximální rychlost může uživatel využít pro stahování a nahrávání dat. Maximální limit je rychlost, kterou

nesmí součet přidělených rychlostí všech uživatelů překročit. Pokud je uživatelů více a mělo by dojít k překročení maximálního limitu, sníží se jejich rychlost, aby byl dodržen limit. Limity jsou na modemech odlišné. Stanovení maximálního limitu a rychlostí probíhalo na základě měření. U každého operátora byla spočítána průměrná hodnota ze čtyřiceti nejlepších výsledků měření a následně byla stanovena jako maximální limit. Celkově proběhlo 120 měření, výsledky jsou popsány v kapitole pilotního provozu. Výsledné hodnoty pro nastavení kvót jsou zapsány v následující tabulce.

<span id="page-52-0"></span>

| Operátor:                  | 02      | Vodafone |
|----------------------------|---------|----------|
| <b>Max-limit download:</b> | 4 Mbps  | 3 Mbps   |
| Download limit:            | 800kbps | 600 kbps |
| Max-limit upload:          | 2,4Mbps | 2,8Mbps  |
| <b>Upload limit:</b>       | 480kbps | 560kbps  |

**Tabulka 11 - Nastavení kvót pro uživatele**

*Zdroj: Vlastní zpracování*

Pro rychlejší načítání webů byl nastaven i tzv. burst limit. Tento limit dovoluje dočasné přečerpání povolené rychlosti. Je tedy vhodný pro rychlejší načítání webových stránek a podobně. Burst limit byl stanoven na 1,5 Mbps pro download na dobu 5 sekund. Poté je uživateli opět přidělena jeho původní rychlost.

#### **6.3.9 Skripty**

Pro potřeby dynamického rozdělování klientů do dvou konektivit, neboli load balancingu, je nutné vytvořit skript, který bude klienty rozdělovat. Požadavek na skript byl takový, aby rozděloval klienty podle odezvy připojení, rychlejší konektivitě tedy přidělit více klientů, než konektivitě pomalejší. Na základě toho byl sepsán skript, který zařídí požadovanou funkcionalitu. Skripty se v RouterOS vkládají přes modul Scripts nebo Scheduler. Pro vložení skriptů byl použit scheduler, česky řečeno plánovač. Při vkládání nového skriptu se v plánovači vloží nový záznam, do kterého se napíše kód skriptu, kdy se má spouštět a další volitelné nastavení.

Skripty pro rozložení zátěže bylo nutné napsat tři, z toho dva jsou odlišné pouze v použitém modemu. Jedná se o skript, který zjišťuje technologii připojení

modemu a kvalitu signálu. Tento skript je napsán pro každý modem a spuštěn trvale při startu zařízení. V následujícím kódu je zobrazen skript pro modem 1.

```
:global ppp1Technology
:global ppp1Signal
{
:local i 0;
/interface ppp-client info ppp-out1 do={
#Ptáme se pětkrát na hodnotu použité technologie a síly signálu
:set i (\frac{1}{2}+1);
:if ($i=5) do={
:set i 4
:set ppp1Technology $"access-technology"
:set ppp1Signal $"signal-strengh"
}
}
}
```
Ve skriptu se na požadované hodnoty ptáme pětkrát, jelikož při testování nedocházelo při dotazu vždy k odpovědi a bylo nutné odpověď opakovat. Pro jistotu je tedy dotazů na hodnoty více. Tento skript byl napsán i v druhém vyhotovení, kdy byl použit druhý modem – pppout2. Hodnoty se samozřejmě ukládaly do příslušných proměnných ppp2Technology a ppp2Signal.

Na základě uložených hodnot funguje skript Balancer, který je popsán v následujícím kódu.

```
{
:if ( $ppp1Technology = "3G") do={
:if ( $ppp2Technology = "3G") do={
#Technologie obou modemů je 3G, nastaven poměr 1:1
:log info message="Both modems 3G";
:local fwrules [/ip firewall mangle find comment="WAN1or2"]
:foreach h in $fwrules do={
/ip firewall mangle set $h new-connection-mark=USB1_conn
}
:local fwrules [/ip firewall mangle find comment="WAN2or1"]
:foreach h in $fwrules do={
/ip firewall mangle set $h new-connection-mark=USB2_conn
}
}
:if ( $ppp2Technology != "3G") do={
#Modem 2 nemá technologii 3G, preferujeme modem 1 poměrem 3:1
:log info message="Modem1 is more preffered.";
:local fwrules [/ip firewall mangle find comment="WAN1or2"]
:foreach h in $fwrules do={
/ip firewall mangle set $h new-connection-mark=USB1_conn
}
:local fwrules [/ip firewall mangle find comment="WAN2or1"]
:foreach h in $fwrules do={
/ip firewall mangle set $h new-connection-mark=USB1_conn
}
}
}
:if ( $ppp1Technology != "3G") do={
:if ( $ppp2Technology = "3G") do={
#Modem 1 nemá technologii 3G, preferujeme modem 2 poměrem 3:1
:log info message="Modem2 is more preffered.";
:local fwrules [/ip firewall mangle find comment="WAN1or2"]
:foreach h in $fwrules do={
/ip firewall mangle set $h new-connection-mark=USB2_conn
}
:local fwrules [/ip firewall mangle find comment="WAN2or1"]
:foreach h in $fwrules do={
/ip firewall mangle set $h new-connection-mark=USB2_conn
}
}
:if ( $ppp2Technology != "3G") do={
#Technologie obou modemů je GSM, nastaven poměr 1:1
:log info message="Both modems GSM";
:local fwrules [/ip firewall mangle find comment="WAN1or2"]
:foreach h in $fwrules do={
/ip firewall mangle set $h new-connection-mark=USB1_conn
}
:local fwrules [/ip firewall mangle find comment="WAN2or1"]
:foreach h in $fwrules do={
/ip firewall mangle set $h new-connection-mark=USB2_conn
}
}
}
}
```
Vyhodnocování probíhá každou vteřinu. Vždy proběhne vyhodnocení používaných technologií. Pokud jsou technologie stejné, je nastaven poměr rozdělení připojení 1:1. V případě odlišné technologie je pro rychlejší technologii nastaven poměr rozdělování připojení na 3:1. Poměry jsou nastavovány na základě značkování připojení, které se provádí v mangle pravidlech ve firewallu. Při testování se pracovalo i s hodnotou síly signálu, která je ve skriptu získávána. Tyto hodnoty se osvědčily jako málo spolehlivé, odezva modemu na sílu signálu byla někdy až příliš dlouhá. Naměřené hodnoty rychlostí byly velmi odlišné a nebylo možné stanovit, jakou sílu signálu je možné považovat za spolehlivější. Load balancing tedy probíhá pouze na základě použitých mobilních datových technologií.

### *6.4 Pilotní provoz*

Pilotní provoz celého řešení probíhal ve dnech od 13. do 15. 4. 2015. Každý den proběhla jízda z Trutnova do Hradce Králové a zpět dvakrát. Celkem tedy 4 jízdy s novými cestujícími během jednoho dne. Celý pilotní provoz zahrnoval 12 jízd. Jízda na dané trase trvá přibližně jednu hodinu, v závislosti na provozu a obsluhovaných autobusových zastávkách. Průměrné obsazení autobusu bylo 29 osob a průměrný počet osob využívajících připojení k internetu byl 8 lidí. Po konzultaci s cestujícími, bylo zjištěno, že připojení používali hlavně pro sociální sítě, elektronickou poštu a zprávy.

Routerboard byl ve vozidle upevněn do palubní desky, a jak již bylo zmíněno, zapojen pomocí jack konektoru se svorkovnicí. Po zapojení bylo zařízení uvedeno do provozu bez jakýchkoliv problémů, napájení 24 voltů bylo dostatečné pro provoz veškerých modulů. Za 3 dny testování bylo staženo přes operátora Vodafone 292 Mb a přes O2 471 Mb. Celkem tedy 763 Mb.

Během testování byl sledován i počet a doba připojení k základnovým stanicím, ke kterým se modemy připojují. Pro měření byla využita aplikace NetMonster pro platformu Android. Ta byla vybrána pro její kvalitní měření údajů o datovém připojení. Aplikace udává veškeré informace o buňce, ke které je zařízení připojeno a zároveň zakresluje všechny využité buňky do mapy. Informace o buňkách čerpá z vlastní databáze evidovaných vysílačů. V příloze 3 a 4 je možné vidět znázornění všech využitých buněk obou operátorů na trase. U operátora O2 se využilo celkem

16 buněk, z toho 13 využívalo technologií 3G a 3 využívali 2G. Průměrný čas připojení k jedné buňce činí 3:29. Na celé trase došlo k jednomu výpadku, který trval 2 minuty a 27 vteřin. Operátor Vodafone na trase využil jen 8 buněk, s průměrnou délkou připojení 7 minut a 20 vteřin. Jednalo se o 4 buňky s technologií 3G a 4 s technologií 2G. Na zvolené trase byl tedy Vodafone shledán jako operátor s horším pokrytím 3G technologií. Zároveň došlo ke dvěma výpadkům v celkové délce 4 minuty a 51 vteřin. Celkově měl tedy operátor O2 vyšší spolehlivost.

Při měření také proběhlo testování spolehlivosti protokolu HTTPS, kdy prohlížení několika webů pomocí tohoto protokolu bylo plynulé a bez ztráty spojení. Jednalo se například internetové bankovnictví a sociální sítě. Spolehlivost je ovšem závislá na pokrytí operátora. Dále se měřila na každém modemu i odezva, rychlost stahování a rychlost nahrávání dat. U každého modemu bylo naměřeno 120 vzorků rychlosti a odezvy. Měření probíhalo pomocí aplikace Speedtest.net. Z těchto výsledků byla spočítána průměrná rychlost a odezva. Do výsledků nebyly zahrnuty úseky bez signálu. Naměřené hodnoty jsou zapsány v následující tabulce.

<span id="page-56-0"></span>

| Tabana 12 Yyutany merem Kyanty pripojem |                  |                  |  |
|-----------------------------------------|------------------|------------------|--|
| Operátor:                               |                  | Vodafone         |  |
| Průměrná odezva:                        | $304 \text{ ms}$ | $143 \text{ ms}$ |  |
| Průměrná rychlost download:             | $3,19$ Mbps      | $2,48$ Mbps      |  |
| Průměrná rychlost upload:               | $1,48$ Mbps      | $1,84$ Mbps      |  |

**Tabulka 12 - Výsledky měření kvality připojení**

*Zdroj: Vlastní zpracování*

Testování proběhlo bez větších problémů, jediný nastal u modemu od Vodafone, kdy po výpadku signálu již nedošlo k novému spojení, i přes opakované vytáčení. Problém se projevil během první jízdy, modemu byl přehrán firmware na novější verzi a chyba se již neprojevila. Z měření vyplynulo, že mapa pokrytí operátorů není zcela korektní. Na obrázku 23 je zmapováno pokrytí Vodafone a O2, zaměřené na úsek z Trutnova do Jaroměře.

<span id="page-57-0"></span>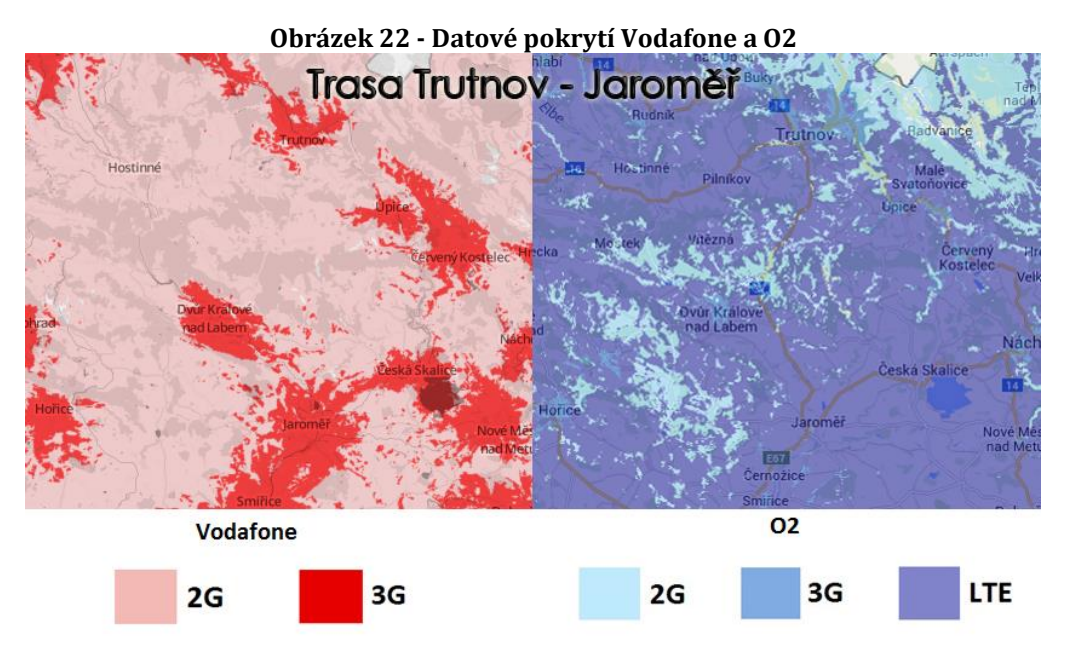

*Zdroj: Vlastní zpracování*

Dle mapy Vodafone by na trase nemělo dojít k žádnému výpadku, pouze přechodu z 3G signálu na 2G. Mapa O2 je přesnější, vyznačená místa pro 2G technologii odpovídají místům, kde neměl žádný z operátorů signál. Problematický je na trase úsek z obce Výšinka do obce Choustníkovo Hradiště. Kromě tohoto úseku byl O2 modem stále připojen. Konektivita Vodafone měla výpadky dvojnásobné oproti O2. Při výpadku připojení Vodafone se automaticky všichni klienti připojili přes O2 připojení. Z hlediska klienta mohlo dojít k povšimnutí pouze u rychlosti připojení, pokud byl uživatelů větší počet. Pokrytí vozidla bylo otestováno. I na nejvzdálenějším místě ve vozidle byl zachycen plný signál, antény jsou tedy dostačující. Po třídenním testovacím provozu bylo zařízení dostatečně otestováno a shledáno schopným v trvalém provozu v autobuse.

# **7 Shrnutí výsledků**

Návrh a montáž sestavy proběhla v pořádku, včetně následného testování. Na základě toho bylo řešení shledáno funkčním a může být nasazeno ve vozidlech trvale. Celková cena komponent finálně činí 4 897,-Kč a splňuje tak stanovený požadavek na cenu celého řešení. Pro nasazení zařízení do vozidel je nutné počítat s provozními náklady, které jsou cenově závislé na velikosti datového tarifu. U obou SIM karet byl zvolen tarif 10 Gb dat na měsíc. V současné době se jedná o největší datový balíček, který operátor firmě nabídl. Jelikož se jedná většinou o denní provoz zařízení, objem čerpaných dat bude v řádech gigabytů za měsíc. Pokud se tarif přečerpá, dojde pouze ke snížení rychlosti. Z toho vyplývá, že bude více klientů připojeno přes druhou konektivitu, jelikož skript vyhodnotí první konektivitu jako pomalejší. Jediným problémem jsou občasné výpadky konektivity, které jsou závislé na pokrytí trasy mobilní datovou technologií. Tento problém se dá vyřešit pouze vyčkáním na lepší pokrytí, případně změnou na technologii LTE, kterou lze použít u RouterOS verze 6.x a vyšší, podle kompatibility konkrétního modemu.

## **8 Závěry a doporučení**

Výsledné řešení splnilo veškeré požadavky, které byly stanoveny s ohledem na kvalitu pokrytí datovou technologií. Hlavní požadavek - rychlost byl splněn. O rychlost se starají dva modemy podporující mobilní datové technologie třetí generace. Zde je rozdíl oproti starším sestavám, které měly pouze jeden modem. Teoretická rychlost zde tedy vzrostla o dvojnásobek. Po nasazení těchto zařízení by mělo dojít ke zkvalitnění poskytovaných služeb internetu v autobusové dopravě. Navrhované řešení zvládá větší počet uživatelů, které rozdělí do dvou konektivit na základě využívané technologie na každém modemu. Při sestavování podobných řešení z této práce plyne doporučení na volbu vhodného hardwaru, který je plně kompatibilní se zbytkem komponent a není potřeba řešit speciální nastavení. Kompatibilitu zařízení je možné ověřit přímo na webu výrobce MikroTik. Veškeré nastavení je třeba důkladně otestovat, aby v ostrém provozu nedošlo k nějaké chybě. Ta se našla i u testování této sestavy a byla hned v prvním testovacím dni odstraněna. Chyba se již nadále neprojevila a řešení fungovalo zbytek testovací doby bezproblémově. Pokud má řešení umět nějaké funkcionality navíc nebo například dynamický routing, je nutné si při plánování funkčnosti dobře promyslet fungování skriptů a jejich správnou syntaxi. To patří mezi složitější část práce.

Jedním z požadavků bylo i snížení nákladů za zařízení pro poskytování bezdrátového připojení. To se povedlo přibližně o polovinu, kdy cena za průmyslové modemy nasazené v roce 2014 činila 10 500,-Kč, oproti tomu nové

52

řešení vyjde cenově na 4 897,-Kč. Jediné navýšení ceny nastává u pravidelných plateb operátorům, kdy firma místo jedné SIM karty platí měsíčně dvě. Poplatky jsou sice dvojnásobné, přinese to však vyšší rychlost a spolehlivost celého řešení. Výhledově by v této práci bylo možné pokračovat v několika tématech. Jedno téma již bylo zmíněno a tím je využívání technologie LTE. Dále by bylo vhodné vytvořit portál dopravce, kde by mohl spravovat veškerá svá zařízení a mohl sledovat, zda jsou v provozu, kolik vyčerpají dat a nabízet statistiky využívání. Posledním nápadem pro rozšíření a obohacení funkcionality je vytvoření zábavního portálu pro cestující. Portál by byl umístěn přímo v autobuse a každý cestující by ho tak mohl využívat i na místě s horším pokrytím při výpadku internetu. Portál by mohl nabízet různá videa, hudbu a elektronické knihy. Užitečnou funkcionalitou pro dopravní firmu by mohlo být sledování vozidel, kdy by k zařízení byl připojen GPS modul, který by udával polohu vozidla. Dopravce by mohl ušetřit finanční prostředky, které platí externí firmě za sledování svého vozového parku.

Celé řešení je na českém trhu v současné době unikátním, jelikož řešení s více SIM kartami nabízí pouze firma Conel, která využívá load balancing proti externímu serveru, čímž stoupají měsíční náklady na provoz zařízení. Toto řešení rozkládá zátěž bez potřeby pronájmu externího serveru a je tak novinkou v oblasti poskytování bezdrátového připojení v autobusové dopravě na českém trhu. Cíl práce tedy přinesl zcela nové řešení dané problematiky.

## **9 Citovaná literatura**

- [1] BERÁNEK, Jan, 2014. O2, T-Mobile a Vodafone přiznali jednání o sdílení sítí. In: Lupa.cz [online]. 20. 6. [cit. 17. 11. 2014]. Dostupné z: http://www.lupa.cz/clanky/o2-a-t-mobile-uz-buduji-sdilenou-sitjednani-s-vodafonem-ale-neskoncila/
- [2] BOUŠKA, Petr, 2007. TCP/IP Routing směrování. In: Samuraj [online]. 21. 9. [cit. 27. 11. 2014]. Dostupné z: http://www.samurajcz.com/clanek/tcpip-routing-smerovani/
- [3] DONAHUE, Gary, 2011. Network Warrior. Second edition. Sebastopol: O'Reilly Media. 788 s. ISBN: 978-1449387860.
- [4] TIMBERG, Craig, 2014. U.S. to relinguish remaining control over the Internet. In: *The Washington Post* [online]. 14. 3. [cit. 15. 10. 2014]. Dostupné z: http://www.washingtonpost.com/business/technology/usto-relinquish-remaining-control-over-theinternet/2014/03/14/0c7472d0-abb5-11e3-adbc-888c8010c799\_story.html.
- [5] GRYGÁREK, Petr, 2004. Network Address Translation (NAT)[online]: [cit. 23. 3. 2015]. Dostupné z: http://www.cs.vsb.cz/grygarek/TPS-0304/lect/NAT/NAT.html.
- [6] HORÁK, Jaroslav a KERŠLÁGER, Milan, 2013. *Počítačové sítě pro začínající správce.* 5. vyd. Brno: Computer Press. 303 s. ISBN 978-80- 251-3176-3.
- [7] HORSKÝ, Radek, 2006. *Bezdrátové sítě Wi-Fi v rekordním čase.* 1. vyd. Praha: Grada. 84 s. ISBN 80-247-1790-5.
- [8] KOSTRHOUN, Aleš, 2001. *Stavíme si malou síť.* 1. vyd. Praha: Computer Press. 216 s. Komunikace & sítě. ISBN 80-7226-510-5.
- [9] LEWIS, Wayne, 2012. LAN Switching and Wireless: CCNA Exploration Companion Guide. 1. vyd. Indianapolis: Cisco Press. 528 s. Cisco Networking Academy Program. ISBN 978-1587132735.
- [10] MALHOTRA, Ravi, 2002. IP Routing. First Edition. Sebastopol: O'Reilly Media. 231 s. ISBN: 978-0596002756.
- [11] PRAVDA, Ivan. Základy mobilních sítí. [online] ČVUT Praha: [cit. 27. 4. 2015]. Dostupné z http://data.cedupoint.cz/oppa\_elearning/2\_KME/057.pdf
- [12] PŘÍHODA, Petr, 2007. *Počítačové sítě.* [online] Olomouc: [cit. 13. 10. 2014]. Dostupné z: http://phoenix.inf.upol.cz/esf/ucebni/poc\_site.pdf
- [13] RICHTR, Tomáš, 2002. Princip buňkového systému. [online] ČVUT Praha: [cit. 27. 4. 2015]. Dostupné z http://tomas.richtr.cz/mobil/bunkprincip.htm
- [14] SCHILLER, Jochen, 2003. Mobile communications. Second edition. Boston: Addison-Wesley. 492 s. ISBN 03-211-2381-6.
- [15] TANENBAUM, Andrew a WETHERALL, David, 2010. Computer networks. 5th edition. Boston: Pearson. 960 s. ISBN 978-0132126953.
- [16] TYSON, Jeff, 2001. How Network Address Translation Works. In: *HowStuffWorks* [online]. 2. 2. [cit. 9. 10. 2014]. Dostupné z: http://computer.howstuffworks.com/nat6.htm.

[17] VRBACKÝ, Jakub, 2012. Technologie mobilního internetu – od CSD po LTE Advanced. In: Mobilizujeme.cz [online]. 12. 2. [cit. 17. 11. 2014]. Dostupné z: http://mobilizujeme.cz/clanky/technologie-mobilnihointernetu-od-csd-po-lte-advanced-vedecke-okenko/

# **10 Přílohy**

- 1) Mapa pokrytí O2 3G
- 2) Mapa pokrytí Vodafone 2G a 3G
- 3) Mapa použití mobilních buněk O2 na trase Trutnov Hradec Králové
- 4) Mapa použití mobilních buněk Vodafone na trase Trutnov Hradec Králové

# **Mapa pokrytí O2 3G**

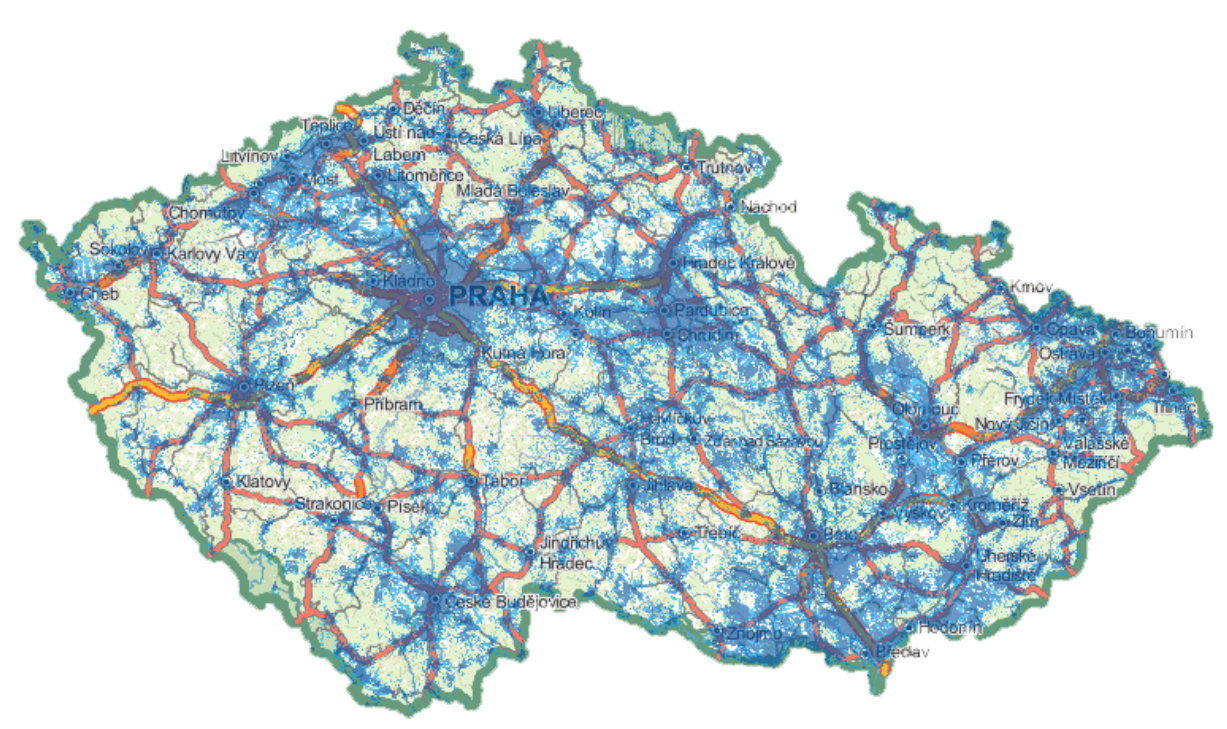

*Zdroj: http://lte.ctu.cz/pokryti/*

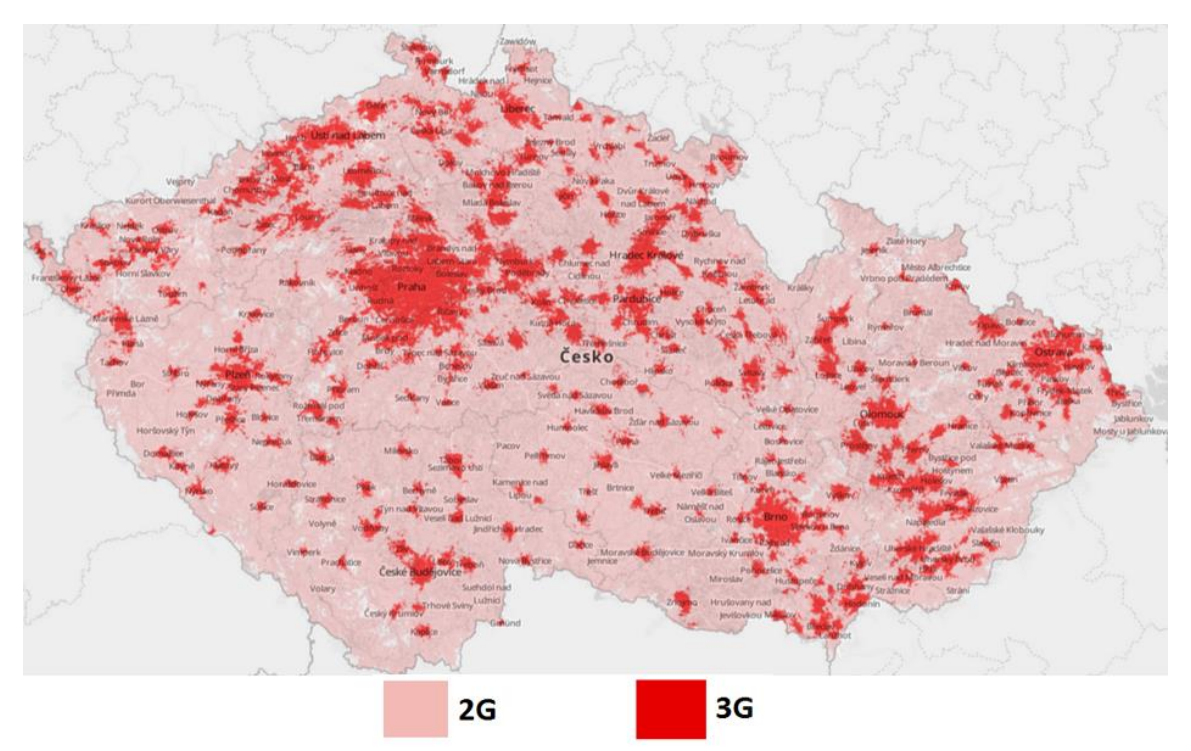

# **Mapa pokrytí Vodafone 2G a 3G**

*Zdroj: http://www.vodafone.cz/mapa-pokryti/*

**Mapa použití mobilních buněk O2 na trase Trutnov – Hradec Králové**

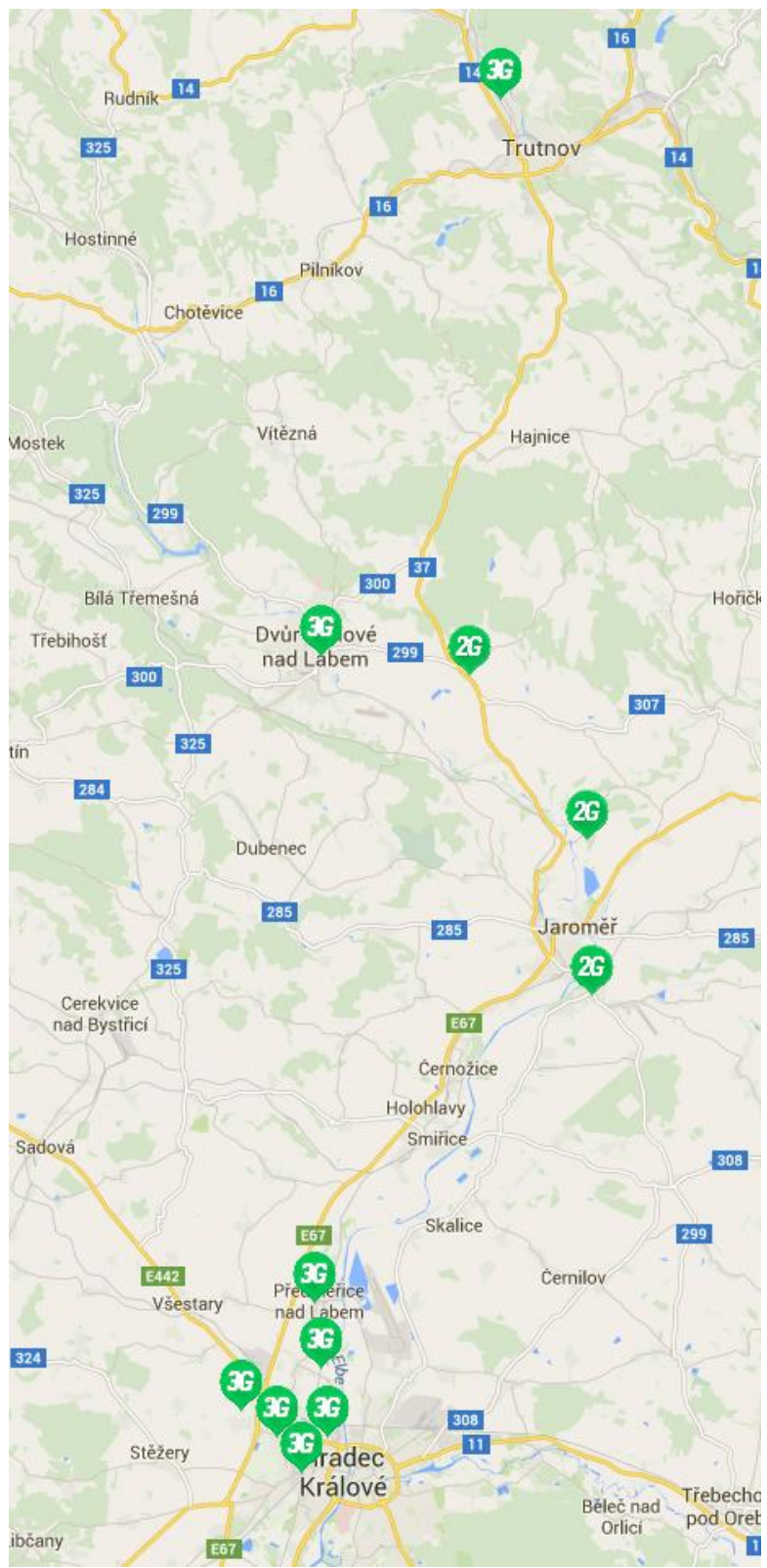

*Zdroj: Aplikace NetMonster*

**Mapa použití mobilních buněk Vodafone na trase Trutnov – Hradec Králové**

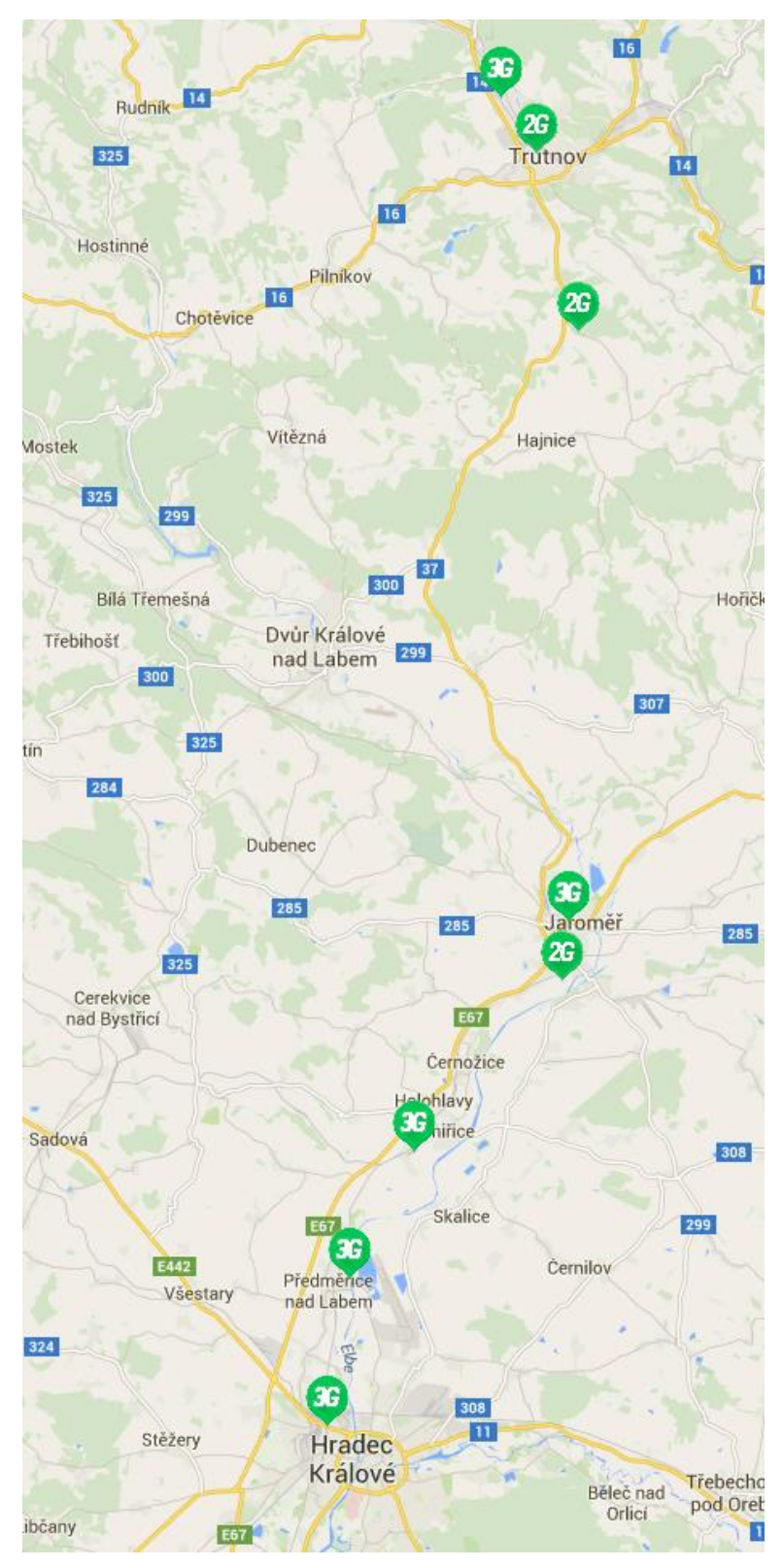

*Zdroj: Aplikace NetMonster*

# Seznam obrázků

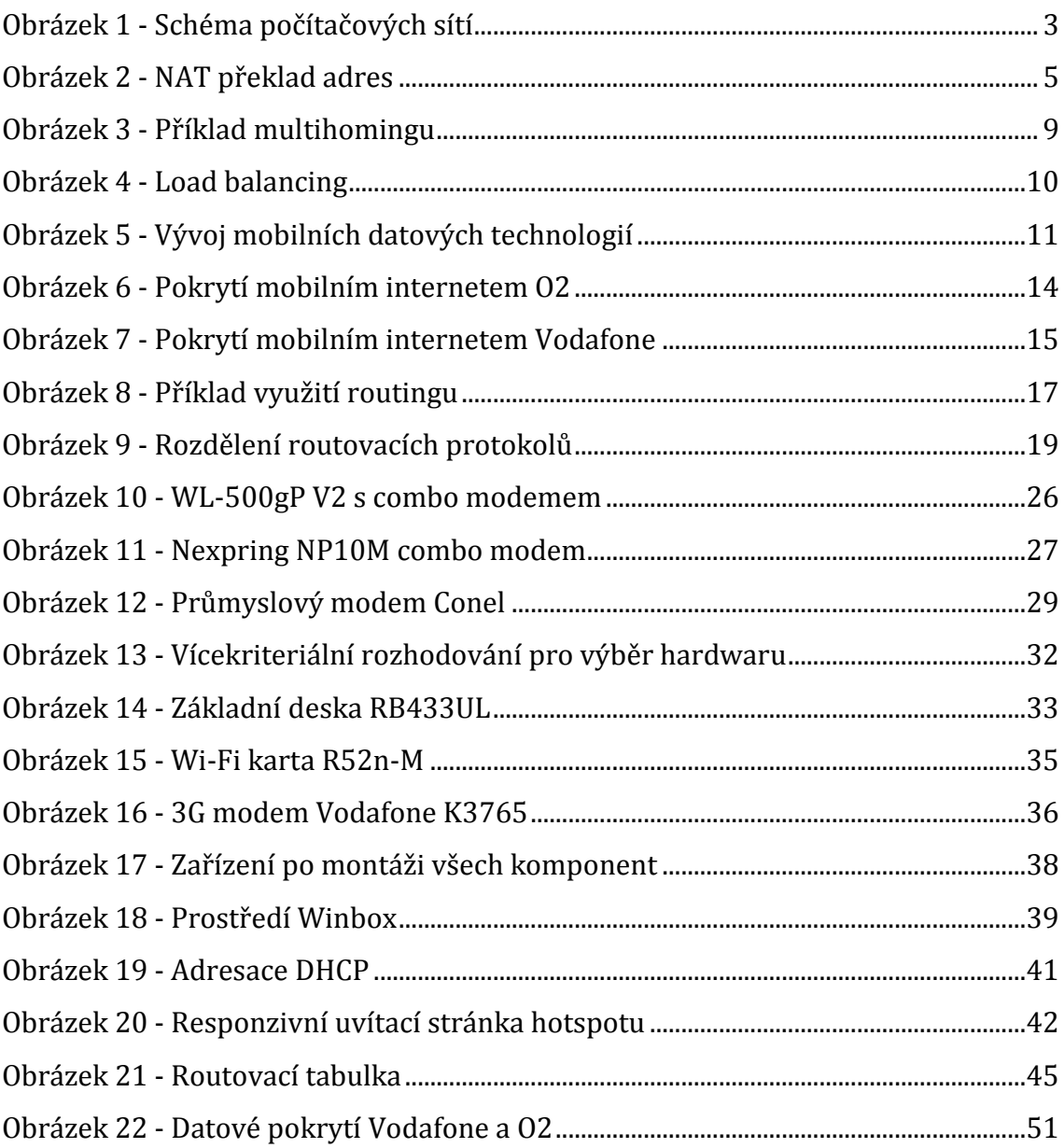

# **Seznam tabulek**

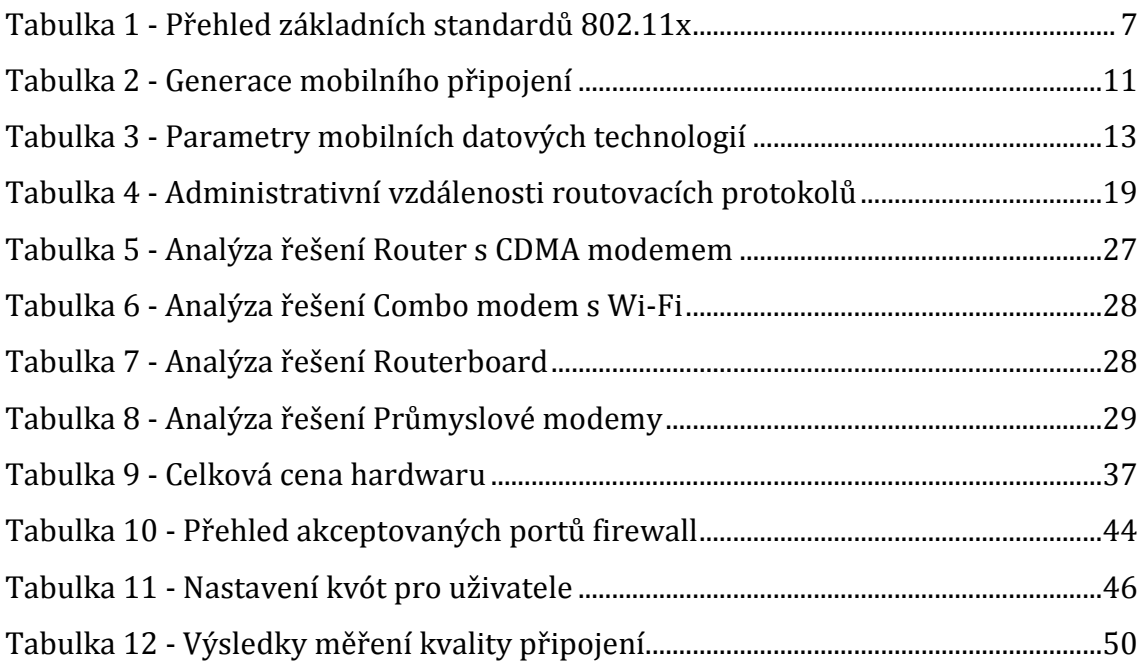

# **Seznam grafů**

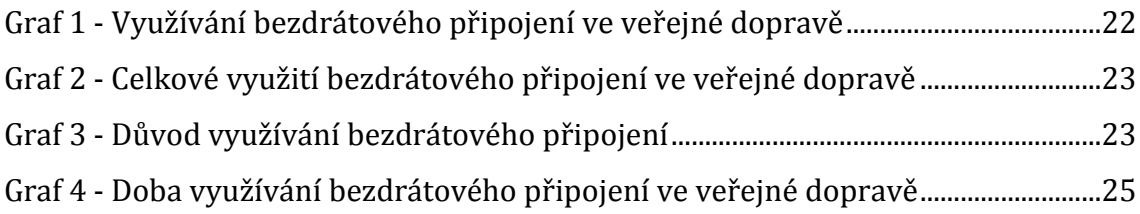

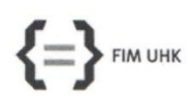

UNIVERZITA HRADEC KRÁLOVÉ Fakulta informatiky a managementu Rokitanského 62, 500 03 Hradec Králové, tel: 493 331 111, fax: 493 332 235

#### Zadání k závěrečné práci

Jméno a příjmení studenta:

Dan Burkert

Obor studia: Jméno a příjmení vedoucího práce:

Aplikovaná informatika **Ladislav Balík** 

Název práce: Řešení bezdrátového připojení v autobusové dopravě

Název práce v AJ: The Solution of the wireless connection in bus transport

Podtitul práce:

Podtitul práce v AJ:

Cíl práce: Cílem práce je vytvoření spolehlivého řešení, které bude možné reálně využívat v autobusové dopravě.

Osnova práce:

- $1.$ Úvod
- $2.$ Základní terminologie
- $3.$ Technologie
- $3.1.$ Mobilní datové technologie
- $3.2.$ Routing
- $3.3.$ Distribuce přes Wi-Fi
- $4.$ Analýza současného řešení
- 5. Návrh řešení
- 6. Realizace a pilotní provoz
- 7. Závěr

Projednáno dne:

Podpis studenta

Burkey /

Podpis vedoucího práce

Kilg